# Noções Básicas

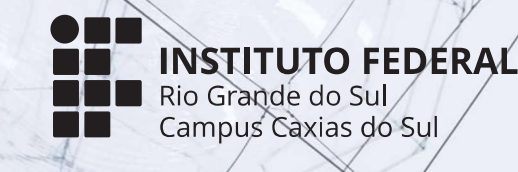

ISBN 978-65-86734-00-3

Munique dos Santos Lima Luís Henrique Ribeiro da Silva Érick Scopel

# Noções Básicas

#### **Autores**

Luís Henrique Ribeiro da Silva Munique dos Santos Lima Érick Scopel

#### **Edição**

Munique dos Santos Lima Luís Henrique Ribeiro da Silva

**Edição Visual** Luís Henrique Ribeiro da Silva

Lucas Pinto Dutra **Colaboração** Greice da Silva Lorenzzetti Andreis

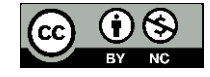

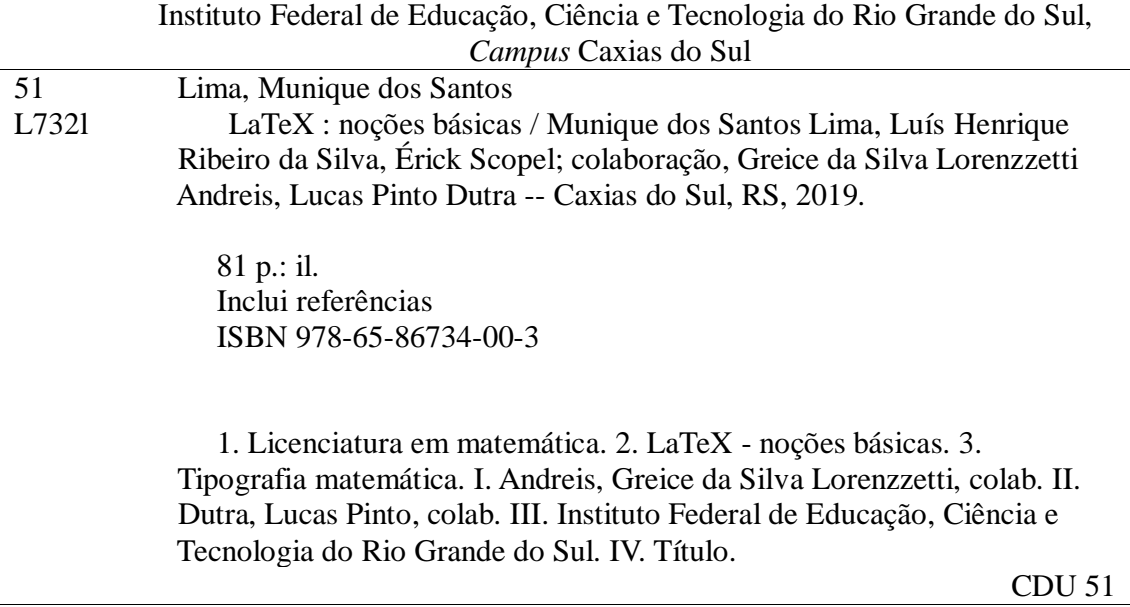

Ficha catalográfica elaborado pela bibliotecária Jaçanã Eggres Pando - CRB 10/1936

#### PREFÁCIO

Ao ingressar no Instituto Federal do Rio Grande do Sul como docente, perguntei-me o que poderia fazer para oportunizar novas experiências aos professores em formação do Curso de Licenciatura em Matemática do Câmpus Caxias do Sul. Desde aluno à professor do IF, tinha conhecimento sobre a estrutura curricular do curso e, assim, comecei a pensar em como poderia agregar valor e ampliar essa formação propiciando aparatos teórico-práticos relevantes ao licenciando.

Refletindo sobre a formação continuada, cheguei a aspectos que me fizeram falta em um curso Pós-graduação em Matemática. Um deles, foi a ausência de contato com o LaTeX na graduação. Principalmente, porque o LaTeX é uma ferramenta utilizada mundo a fora para criar textos científicos configurando-se como o editor padrão dentro da área de matemática. Logo, surgiu a ideia de criar um projeto de ensino com o objetivo de oportunizar a familiarização com o LaTeX a partir do reconhecendo de comandos e da estrutura básica. E, o mais importante, propiciar ao licenciando em matemática um recurso que o auxilie em sua prática docente, desde a elaboração de uma prova até a produção de um artigo cientíco.

A partir de tais necessidades e anseios, em 2017 o projeto "LaTeX: Noções básicas" teve seu início através do edital de Ensino do Câmpus Caxias do Sul, o qual contemplou o projeto com uma bolsa. Desse modo, o grupo contou com dois professores em formação, Munique dos Santos Lima (bolsista) e Luís Henrique Ribeiro da Silva (voluntário), os quais realizaram as atividades propostas sob minha orientação.

Ao longo do desenvolvimento do projeto, conhecimentos foram adquiridos e compartilhados, exemplo disso são os minicursos de LaTeX oferecidos no IF e esta apostila.

Os minicursos instanciaram a prática docente, desde seu planejamento a sua execução. Em quatro edições, os minicursos contaram com cerca de 55 participantes dentre eles licenciandos do curso de Licenciatura em Matemática, professores e servidores do IF. Durante essas edições, surgiram questionamentos que levaram à modificações do material inicial até chegarmos nessa apostila, a qual se diferencia das demais por sua estrutura didática e seus exemplos em cada comando apresentado. Tudo pensado para o público alvo, professores de matemática.

Aos leitores que objetivam conhecer o LaTeX e/ou ter um a fonte rápida de consulta, tenham certeza que aqui alcançarão!

> Caxias do Sul, 10 de junho de 2019. Érick Scopel.

# Sumário

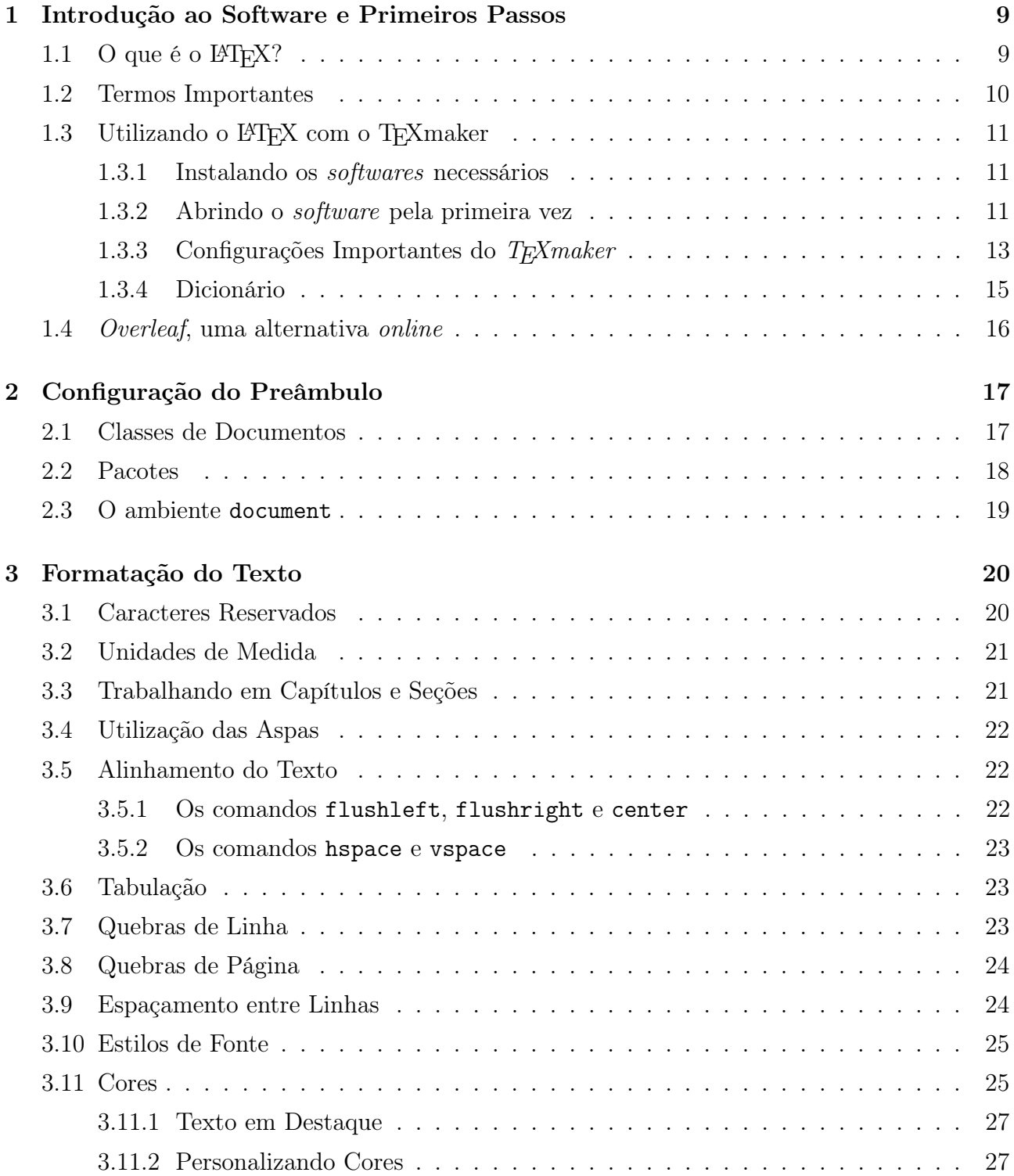

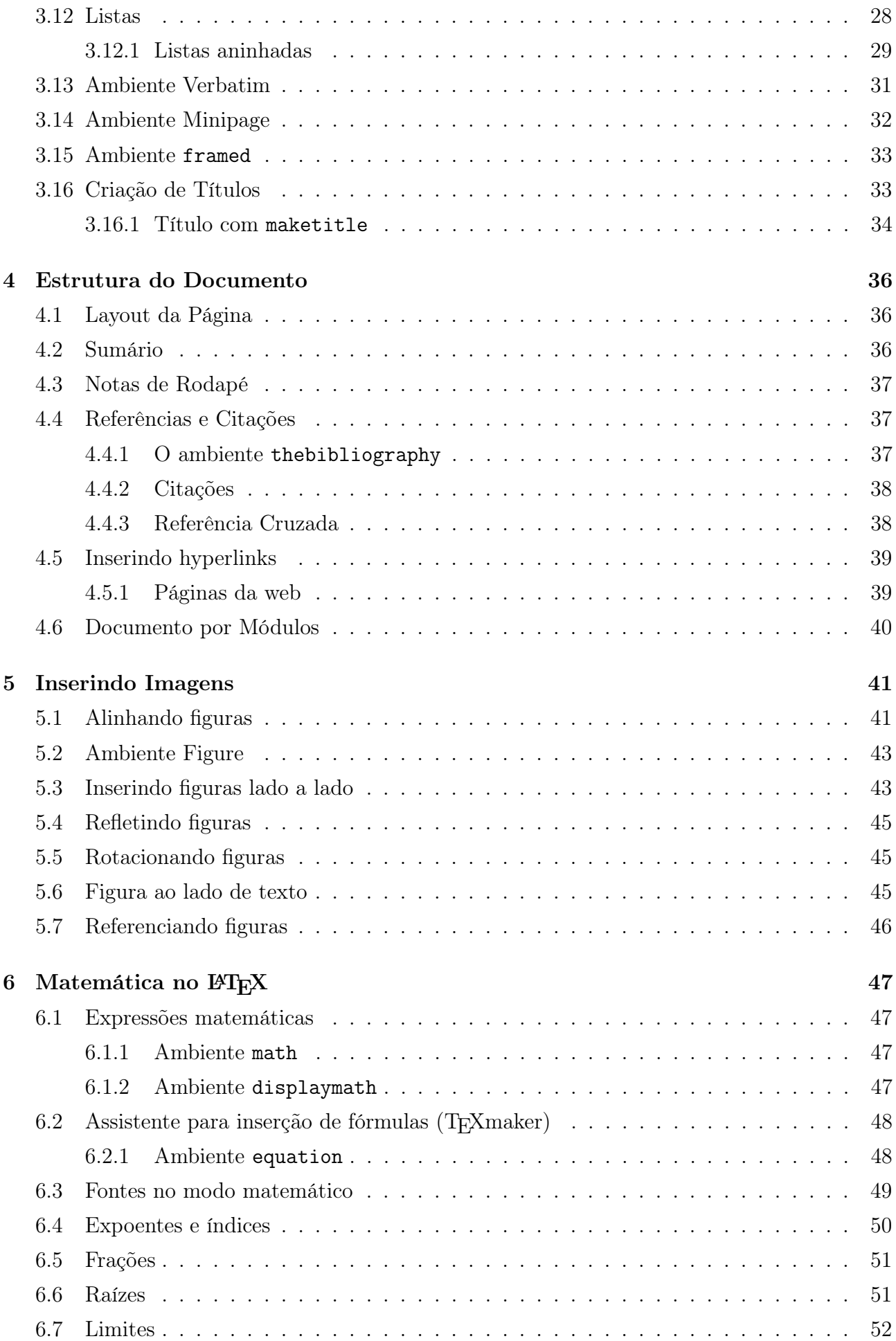

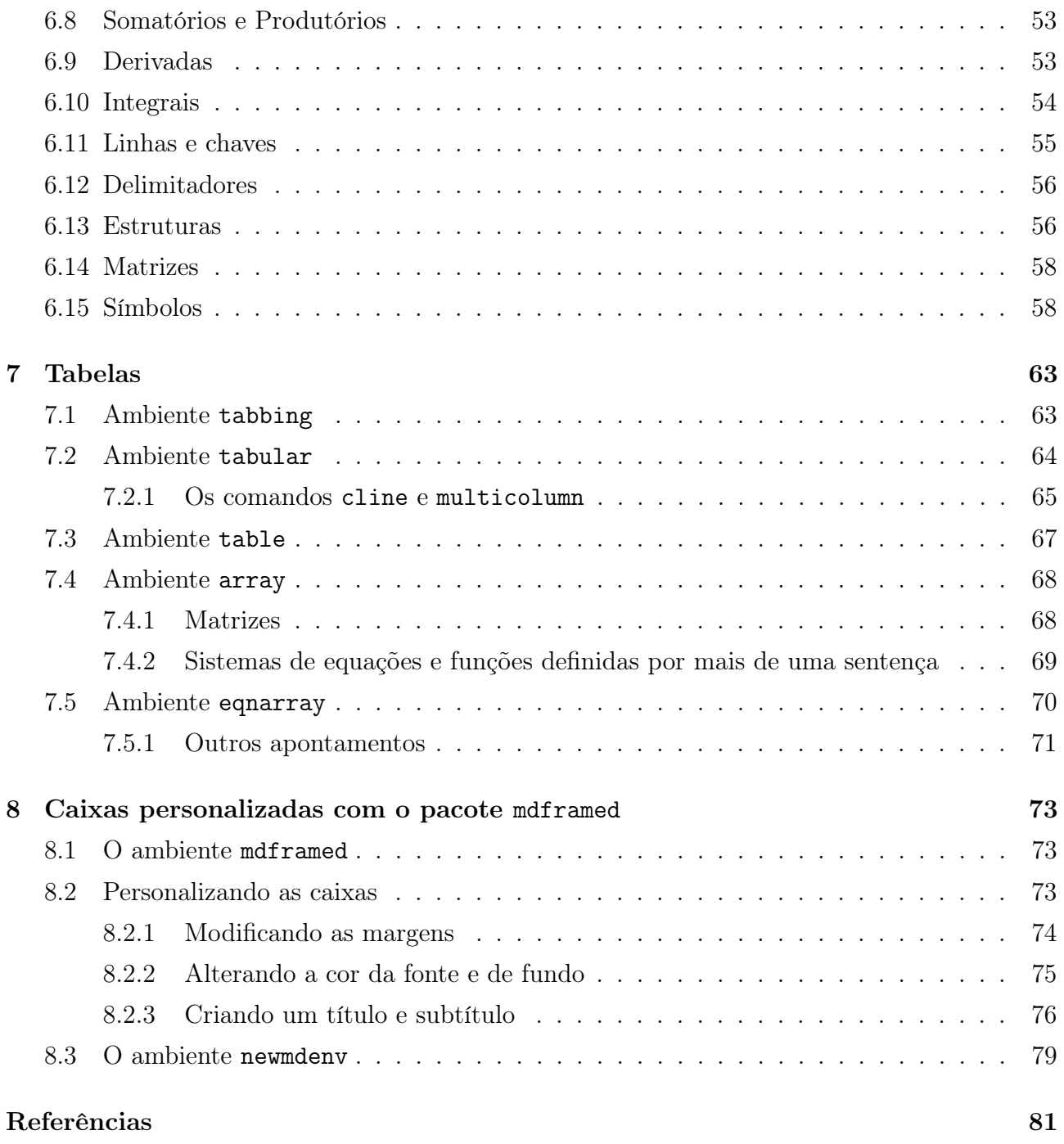

# <span id="page-8-0"></span>Capítulo 1

# Introdução ao Software e Primeiros Passos

#### <span id="page-8-1"></span>1.1 O que é o  $\cancel{\text{MTF}}$ X?

O LATEX é um conjunto de macros (comandos) baseado no sistema de tipografia TEX. O TEX foi lançado em 1978, criado por Donald Knuth, com o objetivo de ser uma ferramenta prática e universal para a produção de textos com alta qualidade tipográfica. Por se tratar de um software livre, o seu uso é gratuito. Então, na década seguinte, surge uma adaptação do TEX, o LATEX, desenvolvido por Leslie Lamport. O LATEX, em comparação com o seu antecessor, possui uma linguagem de mais fácil compreensão, podendo ser utilizada por leigos.

Retomando um termo utilizado anteriormente, tipografia é uma palavra de origem grega, typos (forma) e graphein (escrita). Desse modo, a tipografia é, basicamente, a forma como escrevemos o texto. Por exemplo, as fontes utilizadas em softwares de edição de texto têm tipografias distintas, como as fontes Arial e Times New Roman.

Esta apostila foi construída com um viés didático e visa instruir e facilitar a escrita de documentos no LATEX, com uma tipografia matemática. Ou seja, serão disponibilizadas ferramentas para a construção de expressões matemáticas, frequentemente utilizadas por estudantes de Licenciatura em Matemática e professores de Matemática, mas não descartando que esse software também poderá ser utilizado para a criação de documentos de outras áreas do conhecimento.

No campo da Matemática, o LAT<sub>EX</sub> é predominantemente utilizado para criar listas de exercícios, avaliações e artigos científicos. Na área da Química, ele pode ser utilizado para escrever equações de balanceamento e fórmulas de composto químicos orgânicos e inorgânicos com qualidade singular. Além disso, na área da música, é possível digitar partituras musicais, novamente, com uma ótima qualidade tipográfica. Em resumo, no LAT<sub>E</sub>X é possível digitar de documentos simples até livros completos.

Existem outros softwares para edição de texto, como o Microsoft Office Word e o LibreOffice Writer. Então, por que devo utilizar a linguagem LATEX? Esses dois *softwares* são os mais conhecidos do mercado. Eles são práticos para digitar textos comuns, pois se tratam de softwares

do tipo WYSIWYG<sup>[1](#page-0-0)</sup>. Dessa forma, vemos o texto pronto à medida que digitamos. O L<sup>AT</sup>EX não funciona assim. Aqui, digitamos o texto com base em uma linguagem de programação, e só vemos o documento depois que compilamos<sup>[2](#page-0-0)</sup> ele.

São várias as vantagens de utilizar uma linguagem de programação. A primeira delas é que como trabalhamos com conceitos lógicos, é mais difícil que ocorra uma distração por conta da formatação visual do texto. Outra vantagem é que o controle sobre equações e tabelas é muito maior. Ao digitar uma equação em um editor de texto qualquer é comum ter problemas para centralizá-la de forma correta ou que ocorram alterações indesejadas. No LATEX, a equação é digitada manualmente com comandos, o que eleva o controle sobre ela.

#### <span id="page-9-0"></span>1.2 Termos Importantes

Para dar continuidade com o estudo da linguagem LATEX, é necessário apresentar a definição de três termos muito utilizados na informática: código-fonte, compilação e case-sensitive, que serão utilizados com frequência neste material.

Código-fonte: Quando inicia-se um documento novo, deve-se escrever comandos de acordo com a sintaxe da linguagem LATEX. A sintaxe trabalha com a linguagem no nível lógico. É possível tomar um exemplo na Língua Portuguesa: o modo que posicionamos a pontuação em uma frase pode mudar o sentido da mensagem que queremos passar.

<span id="page-9-1"></span>Compilação: No âmbito computacional, é o acontecimento que "executa" uma tarefa ou um conjunto de tarefas. Por exemplo, o ato de pressionar uma tecla no computador é um processo de compilação, pois ele converte a informação "R", por exemplo, para um código binário "01010010". A Figura [1.1](#page-9-1) apresenta uma ilustração simplificada de um compilador.

#### Figura  $1.1 - O$  Compilador.

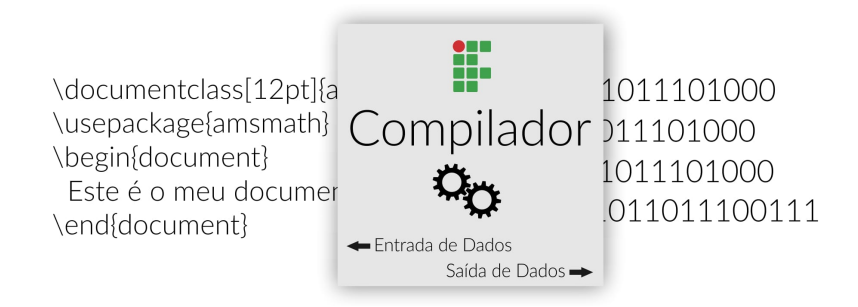

Case-sensitive: é uma palavra com origem na Língua Inglesa, que significa sensível a letras maiúsculas e minúsculas. O LATEX diferencia caracteres maiúsculos e minúsculos, assim como em senhas. Os comandos LARGE, Large e large, utilizados para tamanhos de fontes, geram resultados distintos.

<sup>1</sup>Do inglês what you see is what you get, significa que o texto que digitamos é o texto que vemos.

<sup>2</sup>Por enquanto entenderemos compilar como executar.

#### <span id="page-10-0"></span>1.3 Utilizando o L<sup>AT</sup>EX com o TEXmaker

Para utilizar a linguagem LAT<sub>EX</sub> em um computador local é necessário um conjunto de softwares. Um deles, considerado o principal, tem a função de interpretar e executar os comandos da linguagem. Esta seção aborda a instalação de todos os programas necessários, bem como uma visão geral da interface do TeXmaker.

#### <span id="page-10-1"></span>1.3.1 Instalando os softwares necessários

Para a utilização do L<sup>A</sup>TEX é necessária a instalação de um conjunto de *softwares*. A ordem de instalação não deve ser alterada, a fim de que não ocorram problemas de compilação.

- 1. Leitor de arquivos em formato PDF<sup>[3](#page-0-0)</sup>: Recomenda-se o Adobe Acrobat Reader. Não obstante, existem outros disponívens como Foxit PDF Reader e Sumatra PDF Reader. Todos eles são gratuitos. [Clique aqui](https://get.adobe.com/br/reader/) para fazer o download do Acrobat Reader.
- 2. Ghostscript: É um software que interpreta arquivos nos formatos postscript e PDF. [Clique aqui](https://www.ghostscript.com/download/gsdnld.html) para fazer o download do Ghostscript.
- 3. MiKTex: É uma espécie de tradutor. Por exemplo, para conversar com uma pessoa estrangeira, se não entendemos sua língua, precisamos de um tradutor. O MiKTeX transforma a linguagem de programação que digitamos em algo que o L<sup>AT</sup>EX entenda. [Clique aqui](https://miktex.org/download) para fazer o download do MikTeX.
- 4. TeXmaker: É o ambiente no qual o documento é criado e editado. [Clique aqui](http://www.xm1math.net/texmaker/download.html#windows) para fazer o download do TeXmaker.

#### <span id="page-10-2"></span>1.3.2 Abrindo o software pela primeira vez

A Figura [1.2](#page-11-0) mostra a tela inicial do programa TeXmaker. As janelas podem ser configuradas de forma personalizada. Os botões no canto inferior esquerdo da tela permitem mostrar ou omitir as janelas existentes no LATEX. São elas:

- Structure: Janela de estrutura do documento. Mostra a organização dos capítulos, seções e subseções;
- Messages / Log: Console de Mensagens. Mostra o andamento do processo de compilação, erros e logs;
- PDF Viewer : Permite a visualização do documento PDF ao lado da janela onde digitamos o código-fonte.

<sup>3</sup>PDF é extensão para o formato de arquivo Portable Document Format.

<span id="page-11-0"></span>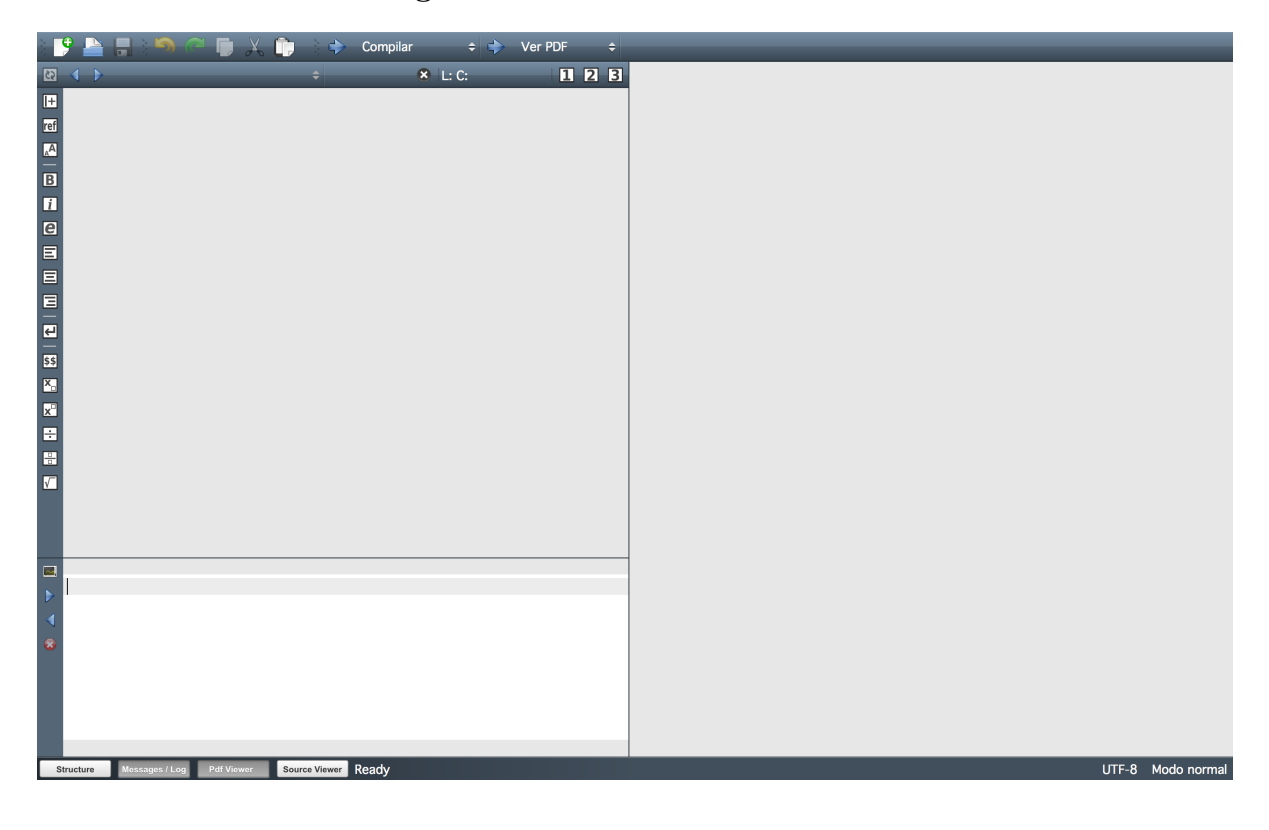

Figura 1.2 – Tela inicial do  $T_{eXmaker.}$ 

<span id="page-11-1"></span>A Figura [1.3](#page-11-1) mostra a barra de ferramentas do LATEX . O primeiro botão (em destaque) cria um novo documento. O segundo botão permite abrir um arquivo já salvo. O terceiro botão salva o documento atual.

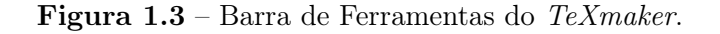

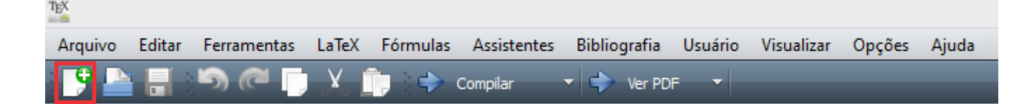

O quadro abaixo apresenta o código-fonte mínimo para gerar um documento utilizando a linguagem LAT<sub>F</sub>X.

```
\documentclass[a4paper, 12pt]{report}
\usepackage[utf8]{inputenc}
\begin{document}
Estrutura básica para gerar um documento em LaTeX.
\end{document}
```
O ambiente document, ou seja, os comandos begin{document} e end{document}, delimitam o conteúdo do documento. Tudo o que não for escrito entre estes comandos será ignorado pelo LATEX como conteúdo de texto e, por isso, não será exibido no arquivo PDF.

A Figura [1.4](#page-12-1) apresenta os botões Compilar e Ver PDF. Para compilar um documento, basta

<span id="page-12-1"></span>clicar na seta azul, ao lado da escrita.

Figura 1.4 – Botões Compilar e Ver PDF.

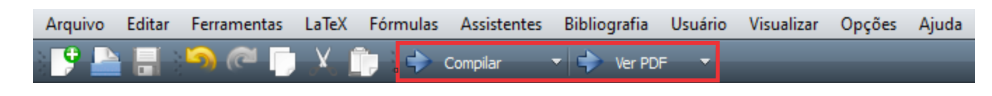

<span id="page-12-2"></span>Toda vez que um documento novo é criado, é necessário salvá-lo para poder executá-lo. Caso isso não seja feito, erros como o da Figura [1.5](#page-12-2) poderão aparecer na tela do usuário. Além disso, é aconselhável que o usuário aloque o arquivo tex dentro de uma pasta, pois o programa cria alguns arquivos auxiliares.

Figura 1.5 – Possíveis erros na execução de um documento.

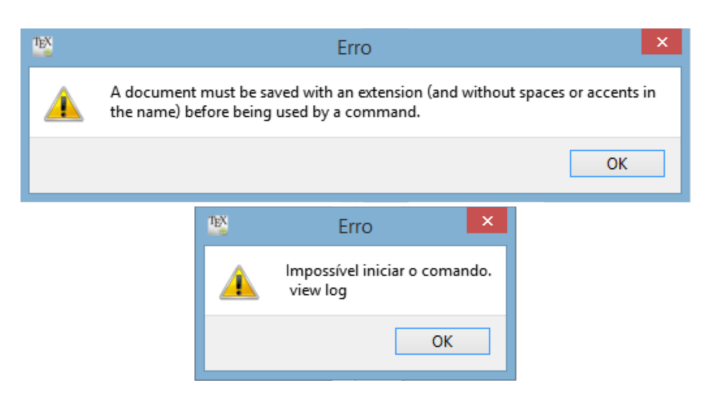

#### <span id="page-12-0"></span>1.3.3 Configurações Importantes do  $T_F X$ maker

Nesta seção é possível encontrar algumas configurações importantes do TEXmaker. Para abrir o menu das configurações, clique em  $Op\tilde{\varphi}es \to Configurar\;o$  TeXmaker (ver Figura [1.6\)](#page-13-0). Nesta aba é possível definir o tamanho da fonte do editor LATEX, adicionar um dicionário e personalizar atalhos. Recomenda-se que o usuário aprenda os atalhos básicos a fim de obter um ganho de produtividade.

<span id="page-13-0"></span>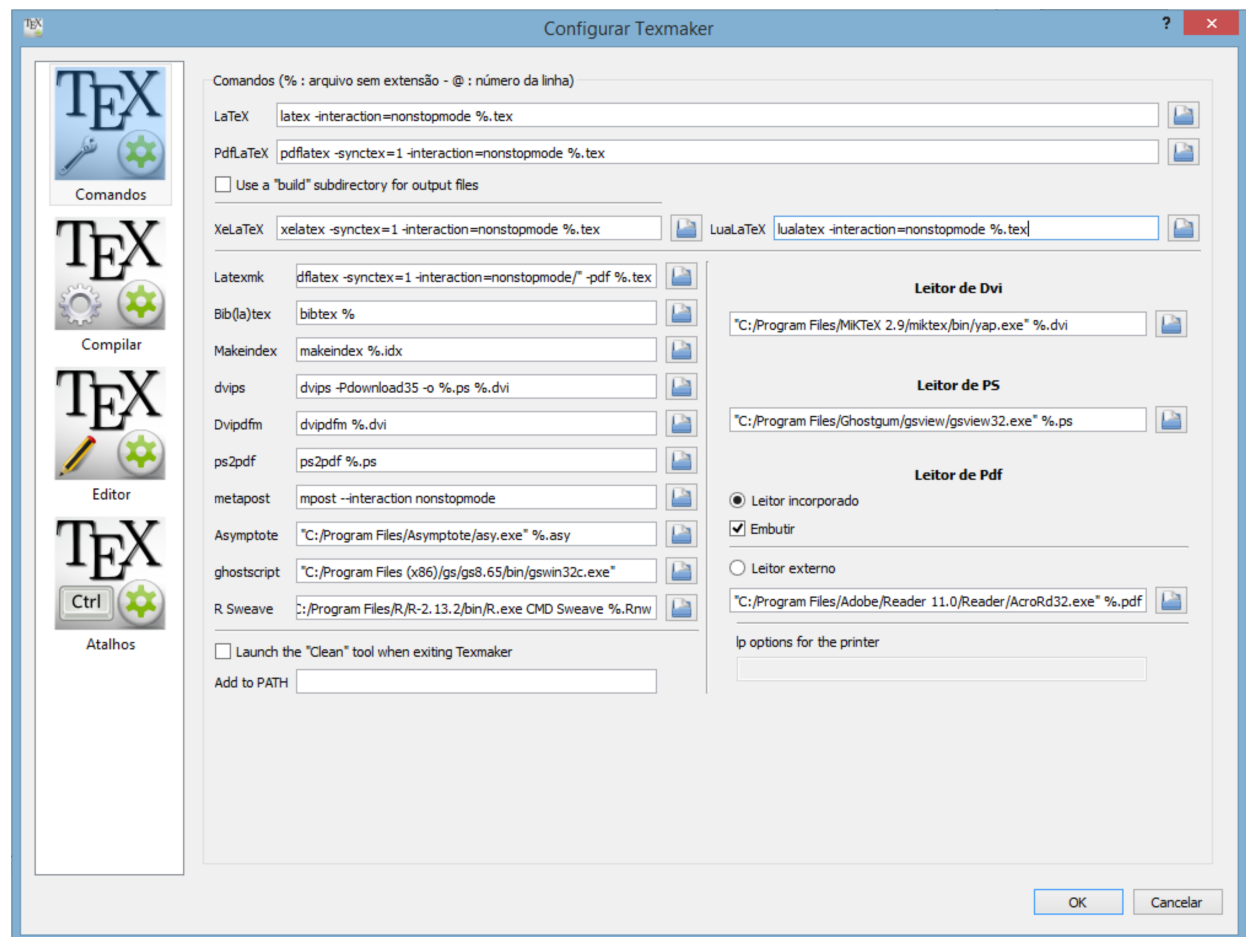

#### Figura 1.6 – Menu Configurações do TeXmaker.

<span id="page-13-1"></span>A seção Comandos exibe configurações de como queremos utilizar o leitor PDF no TeXmaker. A Figura [1.7](#page-13-1) apresenta as configurações possíveis para esse caso.

Figura  $1.7$  – Configuração do Leitor PDF.

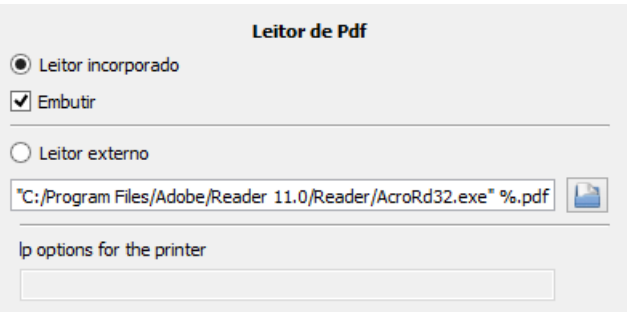

Quando o item Leitor Incorporado estiver marcado, o documento PDF será apresentado pelo leitor do TeXmaker em uma janela externa. Ao marcar a opção Embutir, o documento será apresentado ao lado do editor (área à direita na Figura [1.2\)](#page-11-0). A opção Leitor Externo permite que o documento seja visualizado em um leitor PDF externo (em outra janela que não seja a do TeXmaker, como por exemplo o Adobe Acrobat Reader ).

A seção Compilar apresenta Configurações avançadas de compilação. Para o uso básico, este tipo de configuração não será importante.

A seção Editor apresenta configurações do editor de texto. As opções são:

- Editor de família da fonte: Muda o tipo de fonte (Arial, Comic Sans...);
- Editor de tamanho da fonte (10pt, 11pt, 12pt);
- Editor de codificação da fonte (UTF-8 é a codificação utilizada pelo alfabeto da Língua Portuguesa);
- Completar: completa os comandos digitados. Por exemplo: quando digita-se \use, o software sugere \usepackage{•}. Então, ao pressionar a tecla Enter, o comando é completado.
- Mostrar a numeração das linhas;
- Dicionário: Ver Seção [1.3.4.](#page-14-0)
- Comprimento da tabulação: Espaço de recuo quando apertamos a tecla Tab. Note que uma boa indentação[4](#page-0-0) ajuda na organização visual .
- Cores: Permite alterar o tema (tema dark, tema padrão), cores do texto e de fundo.

A seção atalhos permite alterar e adicionar atalhos. As configurações encontradas aqui são muito úteis para comandos utilizados com frequência, por exemplo, a tecla F1, que compila o documento.

#### <span id="page-14-0"></span>1.3.4 Dicionário

O T<sub>E</sub>X maker permite adicionar dicionários de vários idiomas. Para inserir um dicionário da Língua Portuguesa:

- 1. Baixar o VERO Verificador Ortográfico do LibreOffice. [Clique aqui](https://pt-br.libreoffice.org/projetos/vero) para fazer o download do VERO;
- 2. Em Opções  $\rightarrow$  Configurar o TeXmaker  $\rightarrow$  Editor  $\rightarrow$  Dicionário, clicar no ícone da pasta e navegar até encontrar o arquivo;
- 3. Salvar seu documento e reiniciar o TeXmaker.

Observação 1. Note que se a opção Em linha estiver marcada, o software verifica a ortografia em tempo real.

<sup>4</sup>Entende-se por recuo.

#### <span id="page-15-0"></span>1.4 Overleaf, uma alternativa online

O Overleaf é um editor de linguagem LATEX online. Ele possui uma versão gratuita e uma versão paga. A versão gratuita possui algumas vantagens em relação ao  $T_F X$ maker, como a utilização sem que haja a necessidade de instalar programas e a possibilidade de trabalhar com 1 colaborador em um mesmo documento. Para documentos pequenos e médios, a versão gratuita do Overleaf é mais do que suficiente. Para documentos suficientemente grandes, como um livro, recomenda-se a instalação do T<sub>E</sub>Xmaker, visto que o Overleaf tem um limite de tempo de 1 minuto para compilar um documento.

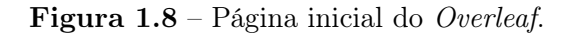

<span id="page-15-1"></span>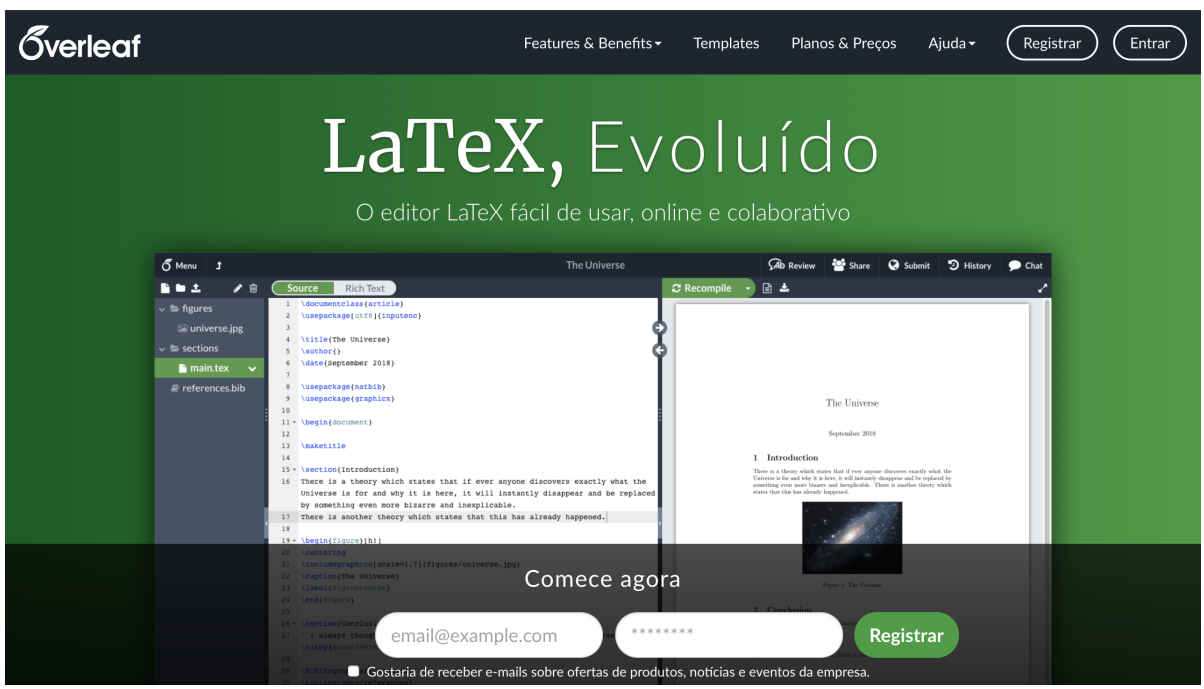

A Figura [1.8](#page-15-1) apresenta a página inicial do Overleaf. Para utilizar esta plataforma é necessário criar uma conta. Para isso, basta clicar em Registrar no canto superior direito da tela, informar um e-mail e criar uma senha.

# <span id="page-16-0"></span>Capítulo 2

## Configuração do Preâmbulo

Preâmbulo, segundo o dicionário do Google, significa "que caminha na frente". Dessa forma, o Preâmbulo é composto pela configuração inicial do nosso documento. Por exemplo, se não sabemos como fazer um bolo, vamos atrás de uma receita, reunimos todos os ingredientes necessários em um local e iniciamos o processo de preparação.

No LATEX é a mesma coisa: reunimos todas as configurações necessárias em um só local, que é o Preâmbulo, para poder iniciar o processo de criação do documento. Este capítulo apresenta os "ingredientes" do LATEX, que são as classes de documentos e os pacotes.

#### <span id="page-16-1"></span>2.1 Classes de Documentos

O primeiro comando do preâmbulo é a classe do documento. Ela define o tipo de documento que está sendo criado.

```
\documentclass[parâmetro opcional]{parâmetro obrigatório}
```
Este código possui dois parâmetros importantes: o envolvido em colchetes [ ], que é opcional, e o envolvido em chaves {}, que é obrigatório. Considera-se que este é o comando mais importante do LATEX, pois é ele que identifica a criação do documento. Dentre os parâmetros opcionais estão:

- Tamanho da fonte: 10pt, 11pt, 12pt;
- Tipo de papel: a5paper, a4paper, letter;
- Layout da página: oneside (imprime em um lado da página), twoside (imprime nos lados opostos das páginas, como em um livro);
- Orientação: landscape (paisagem), portrait (retrato).

O parâmetro obrigatório da classe do documento tem uma característica única: ele define o tipo do documento que é criado. Dentre os parâmetros obrigatórios podemos escolher:

- article: artigo;
- report: relatório;
- book: livro;
- beamer: apresentação;
- letter: carta.

#### <span id="page-17-0"></span>2.2 Pacotes

O comando usepackage implementa o uso de pacotes. Os pacotes possibilitam o uso de imagens, equações matemáticas, definições de margens, texto colorido, entre outros. O L<sup>A</sup>T<sub>E</sub>X, por padrão, escreve o texto em cor preta. Para escrevermos em vermelho, por exemplo, devemos utilizar o pacote xcolor. A sintaxe deste comando é a apresentada no quadro abaixo.

\usepackage[opções]{pacote a ser utilizado}

O parâmetro opções mantém as configurações específicas do pacote. O segundo parâmetro define qual pacote será utilizado. A lista a seguir apresenta alguns pacotes importantes.

- amsmath, amssymb, amsfonts, amsthm, exscale: habilitam a utilização de fontes e símbolos matemáticos, enumeração automática de teoremas, entre outros.
- array: habilita a criação de matrizes e determinantes;
- caption: habilita a inserção de legendas em floats (objetos flutuantes), como tabelas e imagens;
- color: habilita a utilização de textos coloridos;
- fancyhdr: habilita a inserção e configuração de cabeçalho e rodapé;
- $\bullet$  float: habilita um pacote que aprimora o posicionamento de floats;
- framed: habilita a criação de quadros utilizados para destaque de conteúdos;
- geometry: habilita a configuração das margens;
- glossaries: habilita a criação de glossários;
- graphicx: habilita a inserção de imagens;
- hyperref: habilita a inserção hyperlinks;
- indentfirst: habilita a tabulação automática de todos os paragráfos;
- inputenc: habilita a inserção de caracteres especiais (por exemplo, ç, à, á, é e ã);
- lineno: habilita a enumeração das linhas;
- mdframed: habilita a criação de quadros coloridos para destaque de conteúdo;
- multicol: habilita a implementação de múltiplas colunas em certas partes do documento;
- setspace: habilita comandos que permitem modificar o espaçamento entre as linhas;
- wrapfig: habilita a inserção de figuras ao lado de texto;
- tikz: habilita um pacote gráfico que permite criar desenhos.

#### <span id="page-18-0"></span>2.3 O ambiente document

Após o preâmbulo utiliza-se o ambiente document. Insere-se dentro deste ambiente todo o conteúdo do documento, como textos, quadros, figuras e tabelas. A sintaxe dele é apresentada a seguir.

\begin{document} <conteúdo do documento> \end{document}

Na linguagem LATEX, utilizam-se dois elementos durante a criação do documento: ambientes e comandos. Os ambientes têm a estrutura apresentada no quadro anterior, iniciando-se com begin e finalizando-o end, juntamente com o nome do ambiente desejado. Já os comandos não possuem begin e end (por exemplo usepackage).

# <span id="page-19-0"></span>Capítulo 3

# Formatação do Texto

Neste capítulo serão apresentados tópicos relacionados à formatação do texto. Para tal, é necessário saber que existem caracteres especiais, chamados de caracteres reservados. Dentre esses tópicos estão: organização hierárquica do documento, criação de lista de apêndices, documento por módulos, inserção de hyperlinks, notas de rodapé, referências e citações.

#### <span id="page-19-1"></span>3.1 Caracteres Reservados

Antes de começar, devemos ter em mente que o LATEX possui alguns caracteres reservados. Esses caracteres possuem um uso especial dentro da linguagem LATEX. Ao utilizar algum desses caracteres, pode ocorrer um erro na hora de compilar, ou o software não irá reproduzí-lo na tela. São eles:

#  $^{\circ}$  &  $_{\circ}$  { }  $^{\circ}$  \ % \$

<span id="page-19-2"></span>A Tabela [3.1](#page-19-2) apresenta os comandos necessários para utilizar os caracteres especiais como texto em um documento.

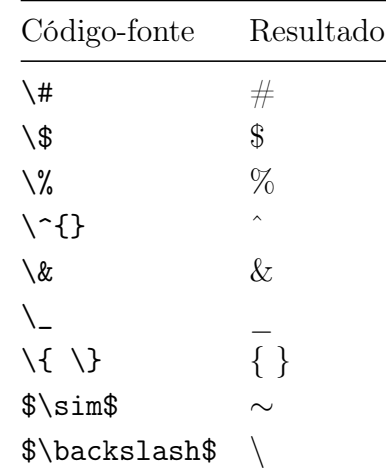

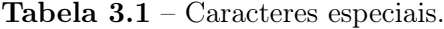

#### <span id="page-20-0"></span>3.2 Unidades de Medida

<span id="page-20-2"></span>No LATEX é possível utilizar várias unidades de medida. Essas unidades são muito utilizadas nas opções de alinhamento de texto com os comandos hspace e vspace, por exemplo. As unidades mais utilizadas encontram-se na Tabela [3.2.](#page-20-2)

| Abreviação Definição |                 |
|----------------------|-----------------|
| pt                   | pontos (padrão) |
| mm                   | milímetro       |
| сm                   | centímetro      |
| ή'n                  | polegada        |

Tabela 3.2 – Caracteres especiais.

#### <span id="page-20-1"></span>3.3 Trabalhando em Capítulos e Seções

Para manter um documento ordenado em capítulos, seções e subseções, utilizam-se os comandos chapter, section e subsection. É importante ressaltar que o comando chapter pode ser utilizado apenas nas classes de documento book e report.

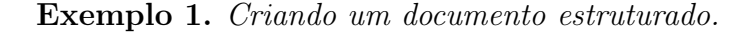

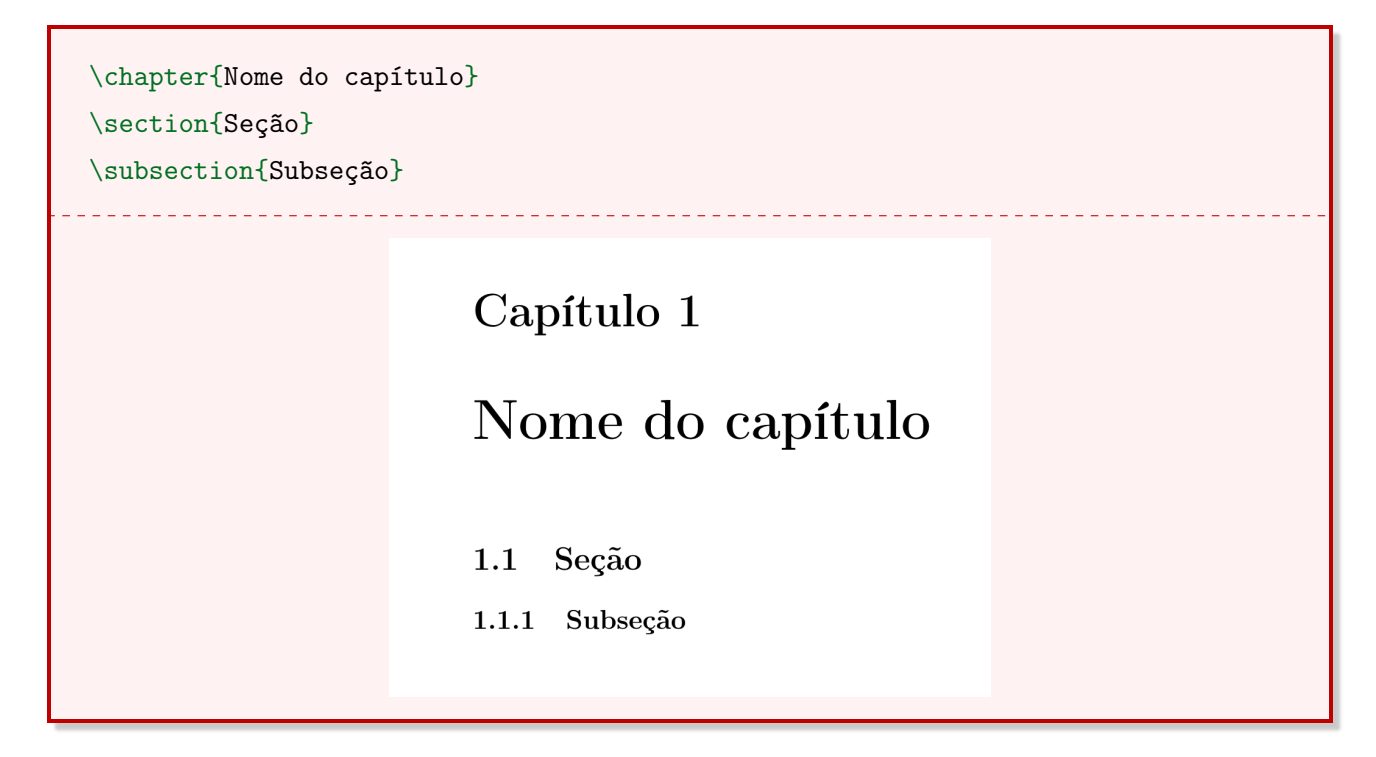

#### <span id="page-21-0"></span>3.4 Utilização das Aspas

Para implementar o sinal gráfico de aspas (simples e duplas), utilizam-se os sinais de crase para abrir e aspas para fechar.

Exemplo 2. Utilização de aspas simples e aspas duplas.

```
Eu ``amo'' matemática. \\
Eu `amo' matemática.
```
Eu "amo" matemática. Eu 'amo' matemática.

#### <span id="page-21-1"></span>3.5 Alinhamento do Texto

Esta seção apresenta os comandos para alinhamento do texto à esquerda, à direita e ao centro. Além disso, são apresentados os comandos de espaçamento vertical e horizontal.

#### <span id="page-21-2"></span>3.5.1 Os comandos flushleft, flushright e center

Para alinhar o texto horizontalmente utilizam-se três ambientes. O ambiente flushleft alinha o texto à esquerda, o flushright alinha à direita e o center alinha ao centro.

Exemplo 3. Utilizando os ambientes de alinhamento horizontal do texto.

```
\begin{flushright}
{\bf Alinhamento pela direita}: Com \texttt{flushright}
alinhamos pela direita. \\ Esta é a segunda linha, alinhada à direita.
\end{flushright}
\begin{center}
{\bf Alinhamento pelo centro}: Com \texttt{center}
alinhamos no centro. \\ Esta é a segunda linha, centralizada.
\end{center}
\begin{flushleft}
{\bf Alinhamento pela esquerda}: Com \texttt{flushleft}
alinhamos pela esquerda.\\ Esta é a segunda linha, alinhada à esquerda.
\end{flushleft}
               Alinhamento pela direita: Com flushright alinhamos pela direita.
                                          Esta é a segunda linha, alinhada à direita.
           Alinhamento pelo centro: Com center alinhamos no centro.
                       Esta é a segunda linha, centralizada.
Alinhamento pela esquerda: Com flushleft alinhamos pela esquerda.
```
Esta é a segunda linha, alinhada à esquerda.

#### <span id="page-22-0"></span>3.5.2 Os comandos hspace e vspace

Os comandos hspace e vspace permitem ao usuário alinhar o texto manualmente. Enquanto o comando hspace refere-se ao alinhamento horizontal, o vspace refere-se ao alinhamento vertical. Assim, utiliza-se uma medida junto ao comando. Essa medida pode ser expressa com as unidades apresentadas na Tabela [3.2.](#page-20-2)

Exemplo 4. Utilização dos comandos hspace e vspace. O resultado foi omitido.

\hspace{2cm} \vspace{-1cm}

#### <span id="page-22-1"></span>3.6 Tabulação

Para ajustar automaticamente a tabulação de todos os parágrafos do documento utiliza-se o pacote indentfirst.

\usepackage{indentfirst}

Caso seja necessário que um dos parágrafos não receba a tabulação, utiliza-se o comando noindent logo no início da linha desejada.

\noindent

Caso seja necessário alterar o valor da tabulação do parágrafo, utiliza-se o pacote parskip. Além disso, utiliza-se o comando setlength. O Exemplo [5](#page-22-3) apresenta uma configuração de 15 pontos de tabulação.

<span id="page-22-3"></span>Exemplo 5. Parágrafo configurado com 15 pontos de tabulação.

\setlength{\parindent}{15pt}

#### <span id="page-22-2"></span>3.7 Quebras de Linha

Existem quatro formas possíveis para aplicar uma quebra de linha no documento. Digitando \\ ou \newline, o texto é "jogado" para a próxima linha, sem deixar a tabulação do parágrafo. Ao digitar \par ou deixando uma linha completamente em branco no código-fonte, o LATEX vai pular para uma nova linha, criando um parágrafo.

A aplicação de uma quebra de linha manual (\\ ou \newline) de forma incorreta pode gerar o seguinte um erro:

! LaTeX Error: There's no line here to end.

#### <span id="page-23-0"></span>3.8 Quebras de Página

Além da quebra de linha, é possível aplicar uma quebra de página. Para isso, utiliza-se o comando newpage.

\newpage

#### <span id="page-23-1"></span>3.9 Espaçamento entre Linhas

Para definir o espaçamento entre linhas de todo o documento, utiliza-se o pacote setspace.

```
\usepackage{setspace}
```
Este pacote habilita um conjunto de comandos que permitem definir o espaçamento. Estes comandos podem ser inseridos no preâmbulo e são apresentados a seguir.

- \singlespacing: espaçamento simples;
- \onehalfspacing: espaçamento de um e meio;
- \doublespacing: espaçamento duplo;
- \setstretch{xx}: define um espaçamento personalizado. O parâmetro xx é expresso em linhas.

Caso seja necessário modificar o espaçamento de apenas uma parte do documento, é possível utilizar os ambientes singlesplace, onehalfspace e doublespace.

Exemplo 6. Utilizando o ambiente doublespace.

```
\begin{doublespace}
Suspendisse pretium metus eu metus venenatis varius a at mi. Vestibulum
    malesuada pulvinar est, vitae molestie nisi sagittis sit amet. Integer
    luctus in sem in pharetra.
\rightarrow\hookrightarrow\end{doublespace}
```
Suspendisse pretium metus eu metus venenatis varius a at mi. Vestibulum malesuada pulvinar est, vitae molestie nisi sagittis sit amet. Integer luctus in sem in pharetra.

Exemplo 7. Utilizando o comando setstretch para definir um espaçamento de 0.5 entre as linhas.

\setstretch{0.5} Suspendisse pretium metus eu metus venenatis varius a at mi. Vestibulum malesuada pulvinar est, vitae molestie nisi sagittis sit amet. Integer luctus in sem in pharetra.  $\hookrightarrow$  $\hookrightarrow$ Suspendisse pretium metus eu metus venenatis varius a at mi. Vestibulum malesuada pulvinar est, vitae molestie nisi sagittis sit amet. Integer luctus in sem in pharetra.

#### <span id="page-24-0"></span>3.10 Estilos de Fonte

<span id="page-24-2"></span>A Tabela [3.3](#page-24-2) apresenta os comandos para aplicar os estilos negrito, itálico e sublinhado no texto do documento. Além disso, são apresentados os comandos texttt e textsc que, respectivamente, aplicam o estilo de máquina de escrever e versalete.

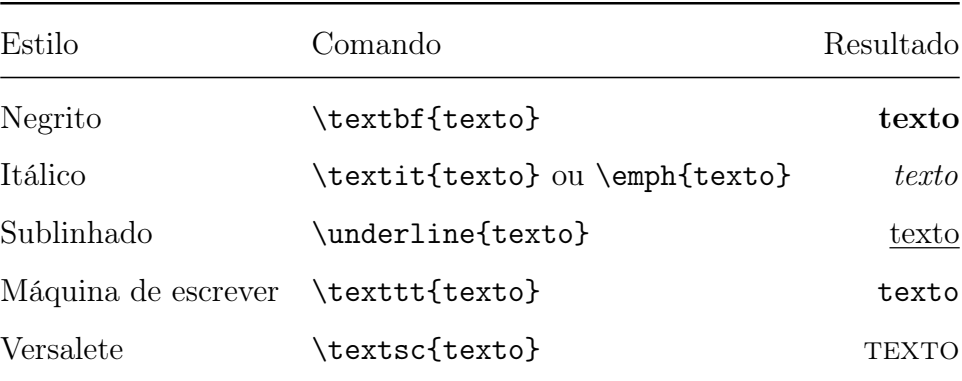

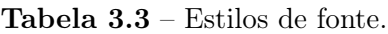

#### <span id="page-24-1"></span>3.11 Cores

O LATEX permite a inserção de textos coloridos e textos em destaque. Para isso, é necessário utilizar o pacote xcolor.

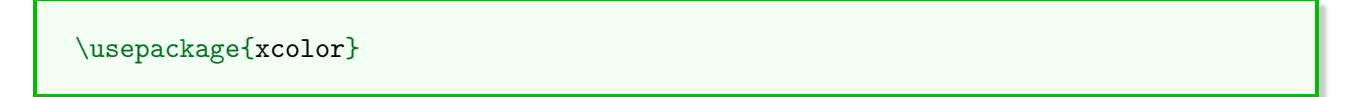

<span id="page-25-0"></span>Este pacote habilita um conjunto de cores pré-definidas (Tabela [3.4\)](#page-25-0). Também é possível criar uma cor.

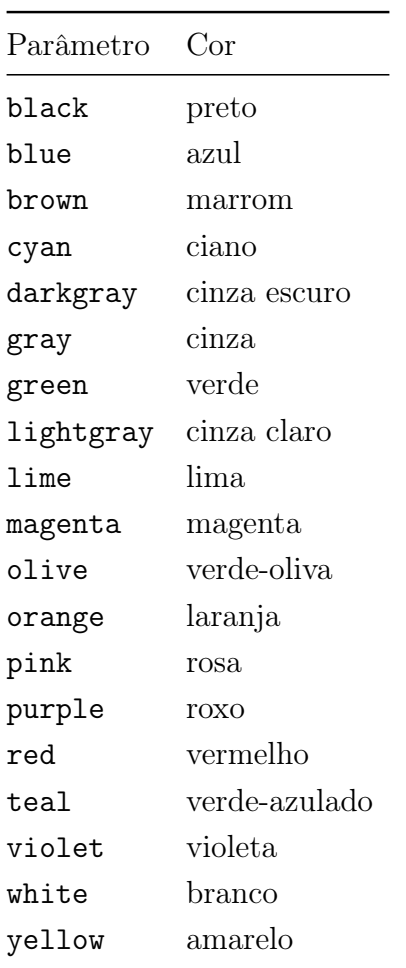

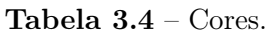

Para aplicar uma cor, utiliza-se o comando textcolor juntamente com dois parâmetros.

```
\textcolor{<cor>}{<texto>}
```
Exemplo 8. Utilização do comando textcolor para alterar a cor do texto.

| \textcolor{blue}{Este}<br>\textcolor{green}{é}                                  |                           |
|---------------------------------------------------------------------------------|---------------------------|
| \textcolor{yellow}{um}<br>\textcolor{cyan}{texto}<br>\textcolor{red}{colorido.} | Este é um texto colorido. |

#### <span id="page-26-0"></span>3.11.1 Texto em Destaque

Para destacar um texto, ou seja, inserir um fundo colorido (como na utilização de uma caneta marca-texto), utiliza-se o comando colorbox.

\colorbox{<cor>}{<texto>}

Exemplo 9. Utilização do comando colorbox.

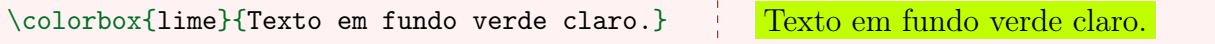

#### <span id="page-26-1"></span>3.11.2 Personalizando Cores

O comando definecolor habilita a criação de cores no LATEX. Esse comando é utilizado no preâmbulo do documento.

```
\definecolor{<nome>}{<modelo>}{<especificações>}
```
O parâmetro nome é o nome da cor, definido pelo usuário. O modelo define o modelo de cor a ser utilizado. E, por último, tem-se o parâmetro especificações, que depende do modelo de cor escolhido. A Tabela [3.5](#page-26-2) apresenta os modelos de cor mais comuns, junto com a estrutura de especificação necessária e um exemplo.

<span id="page-26-2"></span>

| Modelo | Especificação                            | Exemplo                   |
|--------|------------------------------------------|---------------------------|
| rgb    | valores reais do intervalo $[0, 1]$      | $\{0, 0.45, 0.34\}$       |
| RGB    | valores inteiros do intervalo $[0, 255]$ | $\{0, 32, 159\}$          |
| HTMI.  | código hexadecimal de 6 dígitos          | ${AF359A}$                |
| cmyk   | valores reais do intervalo $[0, 1]$      | $\{0.66, 0.33, 0, 0.24\}$ |
| wave   | valores reais do intervalo [363, 814]    | ${485}$                   |
| gray   | valores reais do intervalo $[0, 1]$      | ${0.82}$                  |

Tabela 3.5 – Modelos e especificações de cores.

Exemplo 10. Criando e utilizando uma cor no modelo RGB.

```
\definecolor{bordo}{RGB}{161,0,0} %preâmbulo
\textcolor{bordo}{Texto utilizando a cor criada no modelo \texttt{RGB}.}
```
Texto utilizando a cor criada no modelo RGB.

Exemplo 11. Criando e utilizando uma cor no modelo HTML.

\definecolor{verdeEscuro}{HTML}{0F8B41} %preâmbulo \textcolor{verdeEscuro}{Texto utilizando a cor criada no modelo \texttt{HTML}.} \_ \_ \_ \_ \_ \_ \_ \_ \_ \_ \_ \_ \_ \_ \_ \_ \_ \_ \_ Texto utilizando a cor criada no modelo HTML.

\_\_\_\_\_\_\_\_\_\_\_\_\_\_\_\_\_\_\_\_\_

Exemplo 12. Criando e utilizando uma cor no modelo rgb.

\definecolor{azul}{rgb}{0.06, 0.35, 0.81} %preâmbulo \textcolor{azul}{Texto utilizando a cor criada no modelo \texttt{rgb}.} <u>. . . . . . . . . . . . . .</u> Texto utilizando a cor criada no modelo rgb.

Exemplo 13. Criando e utilizando uma cor no modelo gray.

\definecolor{cinza}{gray}{0.4} %preâmbulo \textcolor{cinza}{Texto utilizando a cor criada no modelo \texttt{gray}.} Texto utilizando a cor criada no modelo gray.

#### <span id="page-27-0"></span>3.12 Listas

A criação de listas é feita a partir de ambientes. Existem três tipos distintos de listas: enumerada, com marcador e descritiva.

```
\begin{<tipo da lista>}
   \item
\end{<tipo da lista>}
```
Os exemplos a seguir apresentam os tipos de lista.

Exemplo 14. Lista enumerada com três itens.

```
\begin{enumerate}
   \item Primeiro item;
   \item Segundo item;
   \item Terceiro item.
```
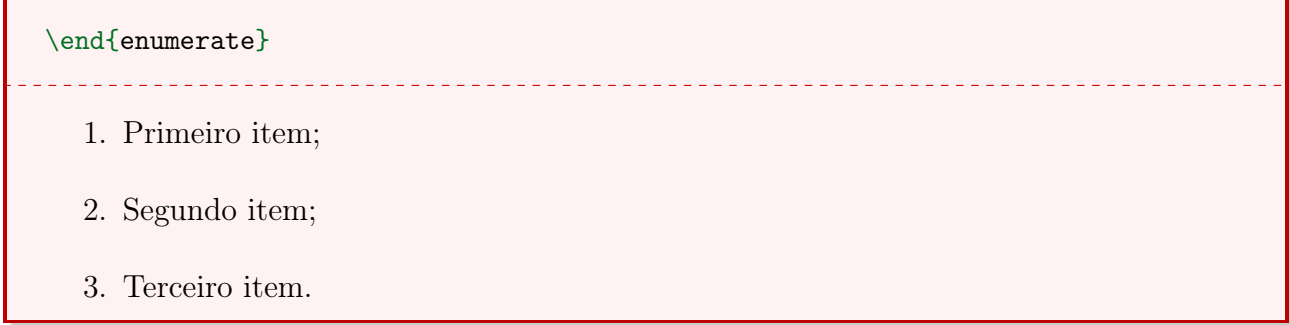

Exemplo 15. Lista com marcadores com três itens.

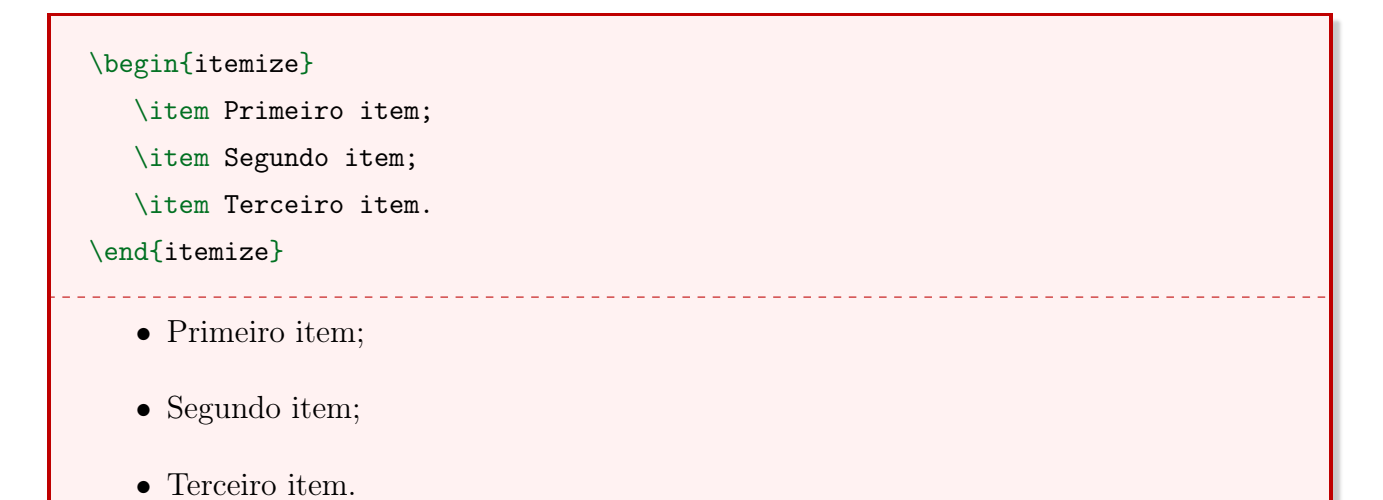

Exemplo 16. Lista descritiva com três itens.

```
\begin{description}
   \item [I] Primeiro item;
   \item [II] Segundo item;
   \item [III] Terceiro item.
\end{description}
I Primeiro item;
II Segundo item;
```
III Terceiro item.

#### <span id="page-28-0"></span>3.12.1 Listas aninhadas

É possível combinar as listas de forma que seja possível criar listas aninhadas.

<u>. . . . . . . . . . .</u>

Exemplo 17. Criando uma lista aninhada com o ambiente enumerate.

```
\begin{enumerate}
    \item Item número um.
    \item Item número dois.
    \begin{enumerate}
        \item Subitem número um.
        \item Subitem número dois.
    \end{enumerate}
\end{enumerate}
  1. Item número um.
  2. Item número dois.
      (a) Subitem número um.
      (b) Subitem número dois.
```
Exemplo 18. Criando uma lista aninhada com o ambiente description.

```
\begin{description}
  \item [I] Item número um;
 \begin{description}
         \item [a] Subitem número um;
         \item [b] Subitem número dois;
         \item [c] Subitem número três;
   \end{description}
 \item [II] Item número dois.
\end{description}
                 I Item número um;
    a Subitem número um;
    b Subitem número dois;
    c Subitem número três;
II Item número dois.
```
#### <span id="page-30-0"></span>3.13 Ambiente Verbatim

O ambiente verbatim escreve com fonte de máquina de escrever. Caso seja necessário dar destaque em um texto, é possível utilizar este ambiente. Além disso, ele também é frequen-temente utilizado para digitar código-fonte dentro do LAT<sub>EX</sub>. O Exemplo [19](#page-30-1) apresenta um código-fonte redigido na linguagem de programação Python, e o Exemplo [20](#page-30-2) apresenta outro código-fonte em linguagem C.

<span id="page-30-1"></span>Exemplo 19. Código-fonte na linguagem Python.

```
\begin{verbatim}
print('Digite dois números')
n1 = float(input())n2 = float(input())soma = n1 + n2print(soma)
\end{verbatim}
                                         print('Digite dois números')
                                         n1 = float(input())n2 = float(input())soma = n1 + n2print(soma)
```
<span id="page-30-2"></span>Exemplo 20. Código-fonte na linguagem C.

```
\begin{verbatim}
#include <stdio.h>
#include <stdlib.h>
int main() {
      int idade; printf("Qual a sua idade? ");
      \texttt{scanf}("\%d", \&\text{6}{}'d = \text{6}if(idade >= 18 && idade <= 30)
             printf("Você está ficando velho!");
      else if(idade <= 18)
             printf("Você ainda é novo!");
      else
             printf("Você está velho!");
      system("pause");
}
\end{verbatim}
```
O Exemplo [21](#page-31-1) apresenta um código-fonte digitado na linguagem LATEX.

<span id="page-31-1"></span>Exemplo 21. Código-fonte em  $BT_FX$ .

```
\begin{verbatim}
\textbf{Este é um texto em negrito}.
\textit{Este é um texto em itálico}.
\begin{theorem}
   Este é um teorema importante.
\end{theorem}
\end{verbatim}
```
#### <span id="page-31-0"></span>3.14 Ambiente Minipage

O ambiente minipage é muito utilizado para posicionar tabelas ou figuras lado a lado. Este ambiente cria pequenas páginas dentro da própria página.

```
\begin{minipage}[alinhamento]{largura}
   <conteúdo>
\end{minipage}
```
O parâmetro alinhamento permite alinhar o conteúdo da página ao centro (c), no topo (t) e na parte inferior (b). Já o parâmetro largura permite definir a largura da minipage. Além disso, é possível utilizar o comando hspace para alterar o espaçamento horizontal entre as minipages.

Exemplo 22. Utilização de duas minipages lado a lado, e o comando hspace para adicionar um espaçamento entre elas.

```
\begin{minipage}[t]{7cm}
Conteúdo da \texttt{minipage} da esquerda alinhado no topo. Conteúdo da
\texttt{minipage} da esquerda alinhado no topo. Conteúdo da
,→
   \texttt{minipage} da esquerda alinhado no topo.
\rightarrow\end{minipage}\hspace{1cm}
\begin{minipage}[b]{7cm}
Conteúdo da \texttt{minipage} da direita alinhado na parte inferior. Conteúdo
\rightarrow da \texttt{minipage} da direita alinhado na parte inferior. Conteúdo da
   \texttt{minipage} da direita alinhado na parte inferior.
\hookrightarrow\end{minipage}
```
Conteúdo da minipage da direita alinhado na parte inferior. Conteúdo da minipage da direita alinhado na parte inferior. Conteúdo da minipage da direita alinhado na parte inferior.

Conteúdo da minipage da esquerda alinhado no topo. Conteúdo da minipage da esquerda alinhado no topo. Conteúdo da minipage da esquerda alinhado no topo.

Vale ressaltar que as minipages aparecem lado a lado dado suas dimensões. Caso a soma das duas larguras seja maior do que a largura das margens, a minipage que fica à direta é deslocada para baixo. Além disso, caso exista uma linha em branco entre o final da primeira e o início da segunda, a minipage também é deslocada para baixo.

#### <span id="page-32-0"></span>3.15 Ambiente framed

O ambiente framed cria uma caixa de destaque simples ao redor de um texto, com largura igual à da página. Para utilizá-la, é necessário inserir o pacote framed no preâmbulo.

```
\usepackage{framed}
```
Este pacote habilita o ambiente framed.

Exemplo 23. Caixa simples criada com o ambiente framed.

```
\begin{framed}
Caixa produzida com o ambiente \texttt{framed}.
\end{framed}
```
Caixa produzida com o ambiente framed.

#### <span id="page-32-1"></span>3.16 Criação de Títulos

Além dos títulos criados com os comandos chapter, section e subsection, é possível criar títulos de tamanhos variados com alguns comandos. Os títulos criados com esses comandos não aparecem no sumário. A Tabela [3.6](#page-33-1) apresenta os comandos que alteram o tamanho de um <span id="page-33-1"></span>texto. Vale ressaltar que os valores da segunda coluna desta tabela são para um documento que utiliza a fonte  $11pt$ .

| Comando      | Tamanho da fonte | Resultado |
|--------------|------------------|-----------|
| Huge         | 24.88pt          | Texto.    |
| huge         | 20.74pt          | Texto.    |
| LARGE.       | 17.28pt          | Texto.    |
| Large        | 14.40pt          | Texto.    |
| large        | 12pt             | Texto.    |
| normalsize   | 10.95pt          | Texto.    |
| small        | 10pt             | Texto.    |
| footnotesize | 9pt              | Texto.    |
| scriptsize   | 8pt              | Texto.    |
| tiny         | 6pt              | Texto.    |

Tabela 3.6 – Títulos personalizados.

#### <span id="page-33-0"></span>3.16.1 Título com maketitle

Para criar um título rápido para um documento simples, utiliza-se o comando maketitle. Este comando vale para classes de documento como article, report e book.

Exemplo 24. Utilização do comando maketitle.

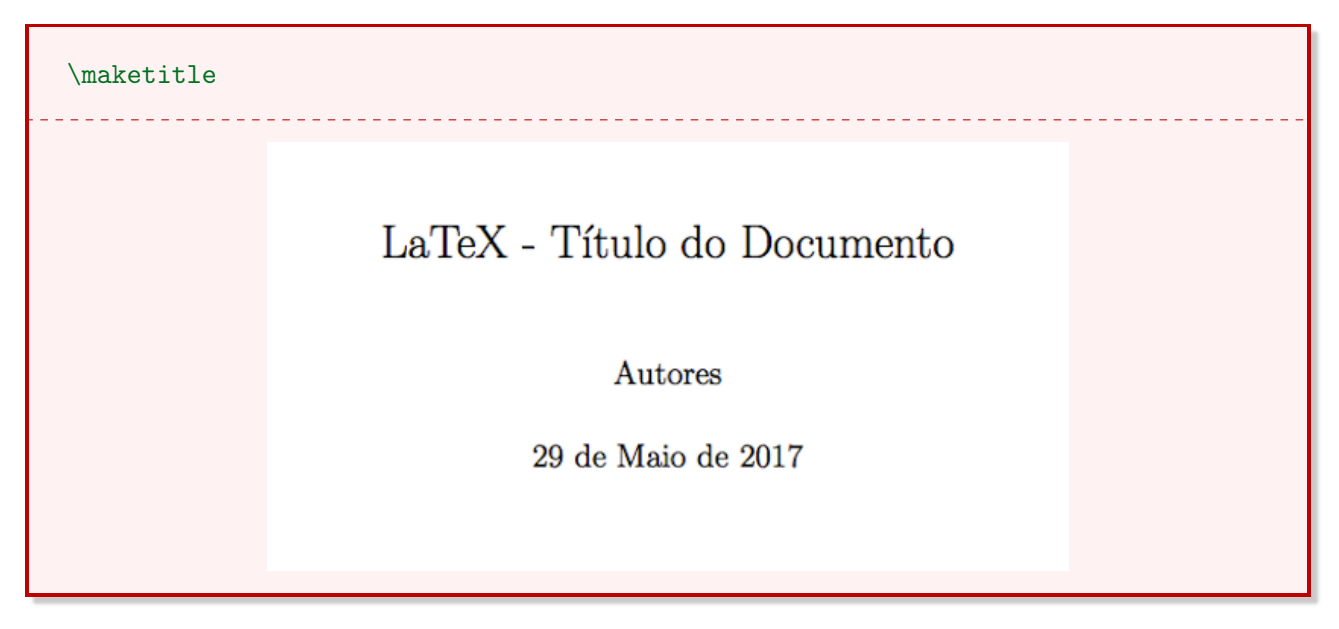

Antes de compilar um documento com este comando, é necessário declarar algumas informações no preâmbulo do documento, como nome do autor, data e título.

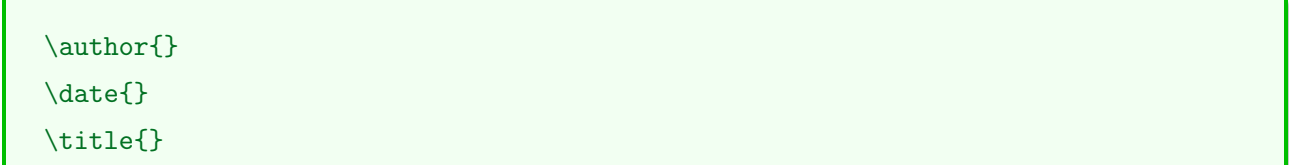

# <span id="page-35-0"></span>Capítulo 4

## Estrutura do Documento

Este capítulo apresenta informações que possibilitam a definição do layout da página, criação de lista de referências, apêndices, citações, sumário, nota de rodapé e hyperlinks. Além disso, ao final do capítulo, é possível descobrir como separar o documento em módulos.

#### <span id="page-35-1"></span>4.1 Layout da Página

A formatação geral do documento se dá pelo comando documentclass, inserido no preâmbulo. No entanto, tal comando não permite a definição das margens, por exemplo. Para isso, utiliza-se o pacote geometry, um pacote descomplicado e versátil.

<span id="page-35-3"></span>Exemplo 25. Definindo as margens do documento conforme as normas da ABNT.

\usepackage[top=3cm,left=3cm,right=2cm,bottom=2cm]{geometry}

No Exemplo [25](#page-35-3) é possível ver que o pacote geometry possui 4 parâmetros opcionais. São estes parâmetros que definem as margens:

•  $top \notin \mathfrak{a}$  margem superior;

• *right* é a margem direita;

• *left* é a margem esquerda;

• bottom é a margem inferior.

#### <span id="page-35-2"></span>4.2 Sumário

No LATEX, é possível criar o sumário com apenas um comando, inserido logo após o início do documento.

\tableofcontents
### 4.3 Notas de Rodapé

Para inserir uma nota de rodapé utiliza-se o comando footnote ao lado da palavra a qual deseja-se referenciar<sup>[1](#page-0-0)</sup>.

\footnote{<texto da nota>}

Exemplo 26. Inserindo o comando de nota de rodapé ao final do parágrafo anterior.

\footnote{Exatamente assim}.

### 4.4 Referências e Citações

Em textos científicos a utilização de citações e lista de referência é indispensável. Para criar uma lista de referências simples, utiliza-se o ambiente thebibliography. Outra opção é a utilização do pacote abntex2cite. Nesse caso, a lista de referências é criada em um arquivo externo com extensão .bib. No entanto, este material se limitará à criação de lista de referências com o ambiente thebibliography.

#### 4.4.1 O ambiente thebibliography

O comando bibitem é inserido dentro do ambiente thebibliography. Sua função é nomear a referência para que depois seja possível criar a citação.

Exemplo 27. Referência de um artigo científico.

```
\begin{thebibliography}{3}
\bibitem{dacruz}DA CRUZ, A. B. Comparação entre modelos de previsão de
demanda: estudo de caso de um restaurante de comida japonesa. \textbf{REMAT:
Revista Eletrônica da Matemática}, v. 2, n. 2, p. 180-197, 2016.
\end{thebibliography}
```
# Referências Bibliográficas

[1] DA CRUZ, A. B. Comparação entre modelos de previsão de demanda: estudo de caso de um restaurante de comida japonesa. REMAT: Revista Eletrônica da Matemática, v. 2, n. 2. p. 180-197, 2016.

<sup>1</sup>Exatamente assim.

#### 4.4.2 Citações

Para fazer a citação do autor da seção anterior, utiliza-se o comando \cite{dacruz}. Assim, quando o documento for compilado, será gerada uma referência numérica, da forma [1].

Além da chamada por números [1], existem outros estilos que podem ser usados, como a chamada por autor (AUTOR, ano). Um maior detalhamento sobre referências e citações pode ser encontrado no volume 2 da coleção (LATEX: Noções Intermediárias).

Para citações longas, utiliza-se o pacote quoting.

Exemplo 28. Citação longa utilizando o pacote quoting.

```
\begin{quoting}[rightmargin=0cm,leftmargin=4cm]
\begin{singlespace}
{\small \noindent
Lorem ipsum dolor sit amet, consectetur adipiscing elit, sed do eiusmod tempor
   incididunt ut labore et dolore magna aliqua. Ut enim ad minim veniam, quis
    nostrud exercitation ullamco laboris nisi ut aliquip ex ea commodo
    consequat.}
\hookrightarrow\hookrightarrow\hookrightarrow\end{singlespace}
\end{quoting}
                       Lorem ipsum dolor sit amet, consectetur adipiscing elit, sed do eiusmod
                       tempor incididunt ut labore et dolore magna aliqua. Ut enim ad minim
                       veniam, quis nostrud exercitation ullamco laboris nisi ut aliquip ex ea
                       commodo consequat.
```
#### 4.4.3 Referência Cruzada

Para fazer referências de capítulos, seções, imagens, equações, entre outros, utilizam-se dois comandos.

```
\label{nome}
\ref{nome}
```
O comando label é utilizado para nomear o elemento a ser referenciado. O comando ref é utilizado no local no qual a referência aparecerá. O parâmetro nome é o nome de chamada dado à referência.

Como no LATEX podemos referenciar quase tudo, recomenda-se identificar o objeto a ser referenciado com um prefixo seguido de dois pontos. A Tabela [4.1](#page-38-0) apresenta um conjunto de sugestões de prefixos.

| Identificação | Item     |
|---------------|----------|
| ch:           | capítulo |
| sec:          | seção    |
| subsec:       | seção    |
| fig:          | figura   |
| $t$ ab:       | tabela   |
| eq:           | equação  |

<span id="page-38-0"></span>Tabela 4.1 – Identificação de referências cruzadas.

#### 4.5 Inserindo hyperlinks

Para inserir hyperlinks utiliza-se o pacote hyperref.

#### \usepackage{hyperref}

Ao habilitar este pacote, todas as referências internas se tornarão hyperlinks. Ou seja, quando um item do sumário ou um elemento criado por meio do comando ref for clicado, o usuário será redirecionado ao conteúdo indicado.

É possível criar uma referência interna personalizada, isto é, um texto que redireciona o usuário para outra parte do documento. Para isso, utiliza-se o comando hyperref.

\hyperref[descrição do label]{descrição desejada}

Exemplo 29. Referência interna personalizada que redireciona o usuário para o Capítulo 1.

\hyperref[capitulo1]{Clique aqui} para ser direcionado ao Capítulo 1. \_\_\_\_\_\_\_\_\_\_\_\_\_\_\_\_\_\_\_\_\_\_\_\_\_\_\_\_\_\_\_ [Clique aqui](#page-8-0) para ser direcionado ao Capítulo 1.

É importante destacar que, para utilizar este comando, é necessário que já esteja pré-definido um comando label identificando o objeto a ser referenciado.

#### 4.5.1 Páginas da web

Para referenciar links da internet (links externos) utiliza-se o comando href com dois parâmetros.

\href{<endereço do site>}{<texto>}

O primeiro parâmetro refere-se ao link e o segundo parâmetro ao texto que aparecerá no documento. Assim, quando o usuário clicar sobre o texto, ele será redirecionado ao site referenciado.

Exemplo 30. Referência externa que redireciona o usuário ao site do Instituto Federal do Rio Grande do Sul Campus Caxias do Sul.

```
\href{https://ifrs.edu.br/caxias/}{Site IFRS Caxias}
Site IFRS Caxias
```
### 4.6 Documento por Módulos

O LATEX possui um comando que permite criar um documento por meio de módulos. Esse comando torna-se útil quando o documento criado possui muitas linhas de comando e, por consequência, demorando para compilar. Um documento por módulos funciona da seguinte forma: cria-se um arquivo principal main.tex com toda a informação do preâmbulo do documento. Em seguida, criam-se arquivos secundários contendo apenas o conteúdo do documento. Por fim, esses arquivos secundários, também com a extensão TEX, são incluídos no arquivo principal MAIN.TEX com o comando input, dentro do ambiente document. Outra forma de incluir os arquivos é utilizar o comando include.

```
\input{<nome do arquivo.tex>}
\include{<nome do arquivo>}
```
Vale salientar que ao utilizar o comando input se torna necessário indicar a extensão do arquivo. Já o include dispensa sua utilização.

# <span id="page-40-0"></span>Capítulo 5

# Inserindo Imagens

 $\acute{E}$  possível inserir imagens geradas por outros programas no LAT<sub>E</sub>X. Para isso, deve-se usar o pacote graphicx no preâmbulo do documento.

\usepackage{graphicx}

É preciso que as imagens estejam salvas na mesma pasta que o arquivo tex. Para criar um aquivo PDF por meio do L<sup>AT</sup>EX as figuras devem estar nos formatos JPG<sup>[1](#page-0-0)</sup>, PNG<sup>[2](#page-0-0)</sup>, EPS<sup>[3](#page-0-0)</sup> ou PDF.

O comando para a inserção de imagens é o includegraphics, acompanhado de dois parâmetros.

```
\includegraphics[scale=...]{<nome do arquivo>}
```
O parâmetro opcional scale permite alterar a escala da imagem original, podendo admitir valores sem unidade. O parâmetro nome do arquivo refere-se ao título da figura utilizada.

### 5.1 Alinhando figuras

É possível alinhar figuras no centro, à esquerda e à direita da página. Para centralizar, utiliza-se o ambiente center ou o comando centering.

```
\begin{center}
\includegraphics[scale=...]{<nome do arquivo>}
\end{center}
```
<sup>&</sup>lt;sup>1</sup>JPG é extensão para o formato de arquivo Joint Photographic Experts Group.

<sup>2</sup>png é extensão para o formato de arquivo Portable Network Graphics.

 $3$ EPS é extensão para o formato de arquivo Encapsulated PostScript.

\centering{\includegraphics[scale=...]{<nome do arquivo>}}

O alinhamento à esquerda é automático. No entanto, caso seja necessário fazer este alinhamento de forma manual, utiliza-se o ambiente flushleft ou o comando flushleft.

```
\begin{flushleft}
\includegraphics[scale=...]{<nome do arquivo>}
\end{flushleft}
```
Para alinhar um conteúdo à direita, utiliza-se o ambiente flushright ou o comando flushright.

```
\begin{flushright}
\includegraphics[scale=...]{<nome do arquivo>}
\end{flushright}
```
<span id="page-41-0"></span>Exemplo 31. Figuras alinhadas ao centro (Figura 1), à esquerda (Figura 2) e à direita (Figura 3).

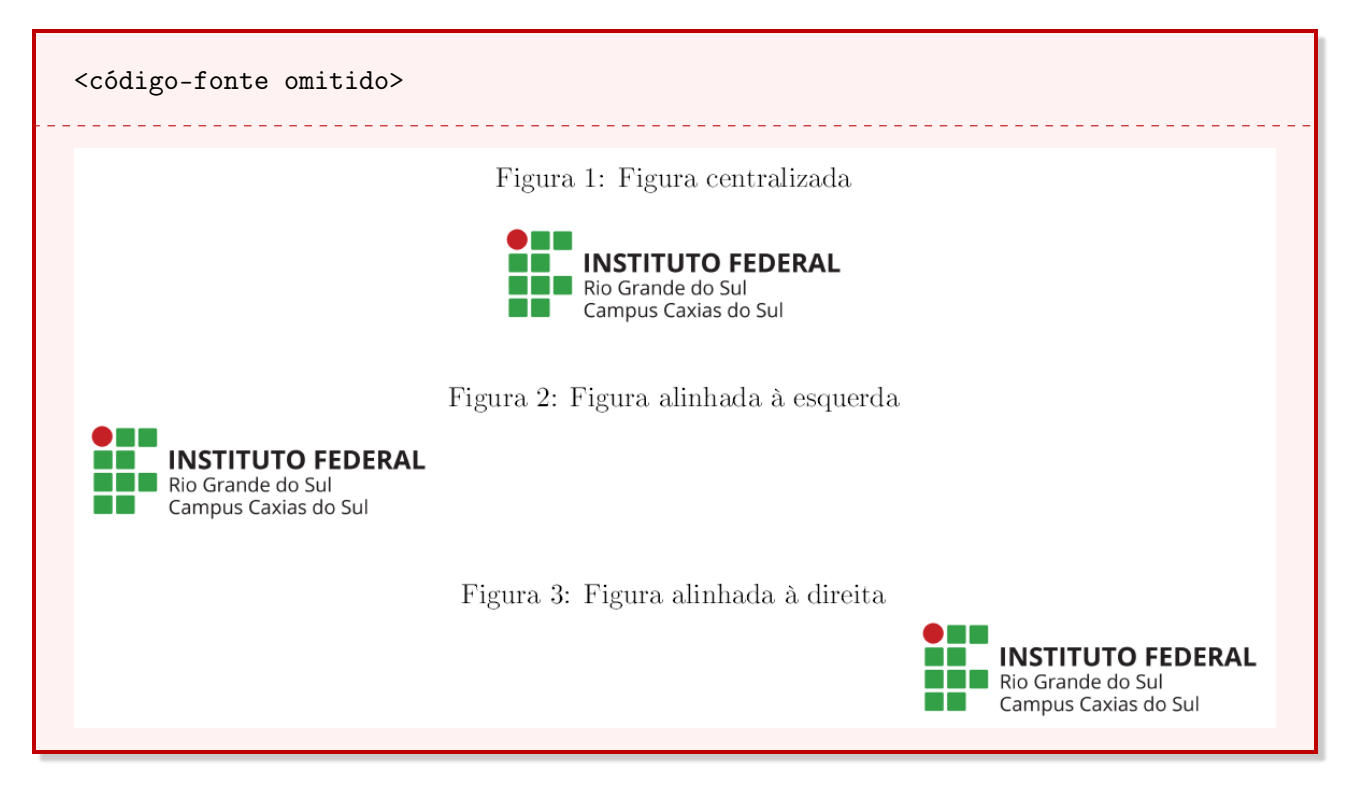

A próxima seção abordará o ambiente figure, que permite enumerar, inserir legendas e referenciar figuras, conforme o Exemplo [31.](#page-41-0)

# <span id="page-42-0"></span>5.2 Ambiente Figure

O ambiente figure oportuniza inserir legendas, referenciá-las e definir o local de inserção da imagem.

```
\begin{figure}[posição] \centering
\includegraphics[scale=...]{<nome do arquivo>}
\caption{<legenda da figura>}
\end{figure}
```
O parâmetro posição admite os valores h (here - aqui), t (topo da página), b (final da página), p (página separada) e ! (escolha do LATEX). No entanto, a utilização desdes valores pode, muitas vezes, causar confusão no documento, de modo que o LATEX insere a imagem onde bem entender.

Assim, o pacote float aprimora o posicionamento de elementos floats, isto é, imagens e tabelas. Ao contrário dos valores de posição apresentados anteriormente, este pacote habilita o valor H (letra maiúscula). Assim, ao utilizar H como parâmetro de posição, o float se posicionará no local desejado.

\usepackage{float}

### 5.3 Inserindo figuras lado a lado

Para inserir figuras lado a lado, é possível usar o pacote subfig. Além disso, este pacote habilita a inserção de legendas individuais para cada figura.

Exemplo 32. Utilização básica do pacote subfig.

```
\begin{figure}[h]
\centering
\subfloat[Figura 1]
{\includegraphics[scale=0.1]{ifvertical.jpg}}
\quad
\subfloat[Figura 2]
{\includegraphics[scale=0.1]{ifvertical.jpg}}
\caption{Figuras lado a lado, com legenda individual}
\end{figure}
```
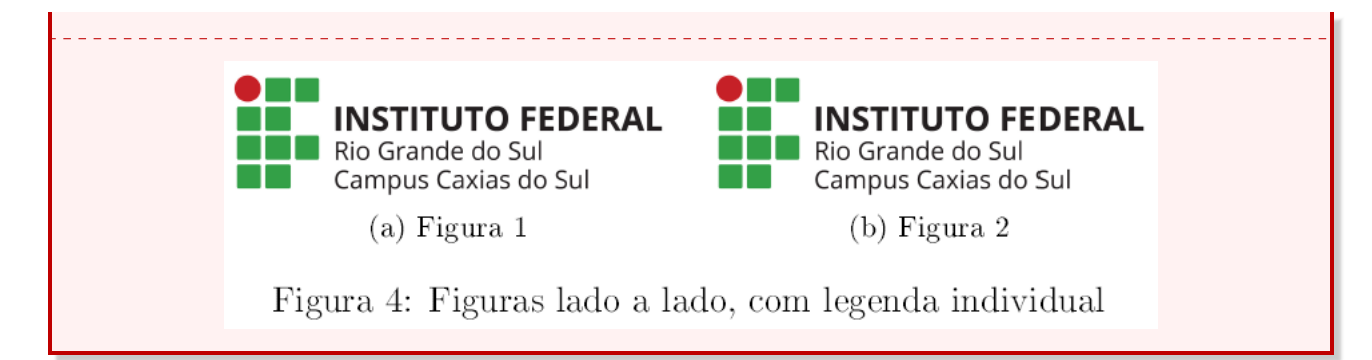

Caso seja necessário inserir apenas uma legenda para as duas figuras, basta omitir os comandos subfloat.

```
\begin{figure}[H] \centering
\includegraphics[scale=...]{nome do arquivo}
\includegraphics[scale=...]{nome do arquivo}
\caption{legenda}
\end{figure}
```
Observação 2. Quando vários comandos includegraphics são incluídos em um único ambiente, o BTEX interpreta como uma única figura.

Como cada imagem é inserida com um comando includergraphics, é possível inserir figuras lado a lado com diferentes escalas.

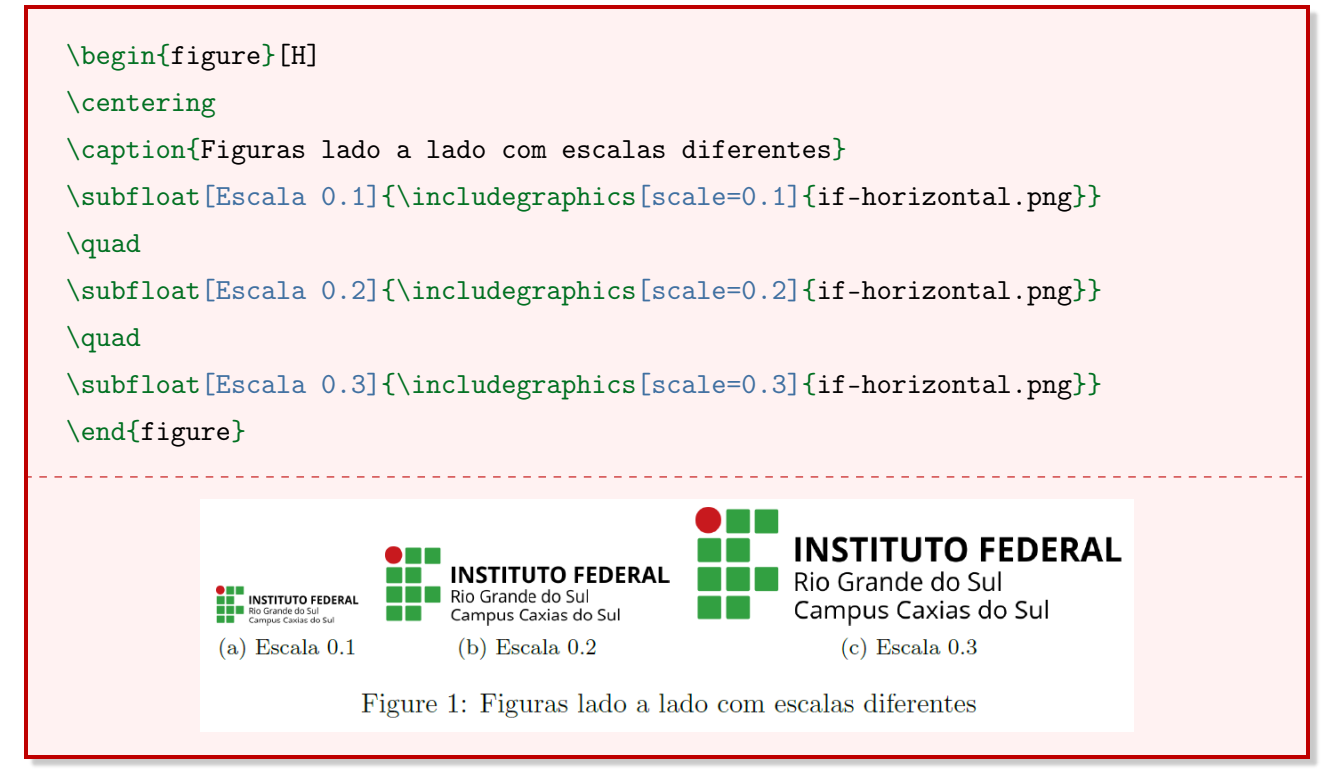

# 5.4 Refletindo figuras

Para inserir imagens refletidas utiliza-e o comando reflectbox antes do comando includegraphics.

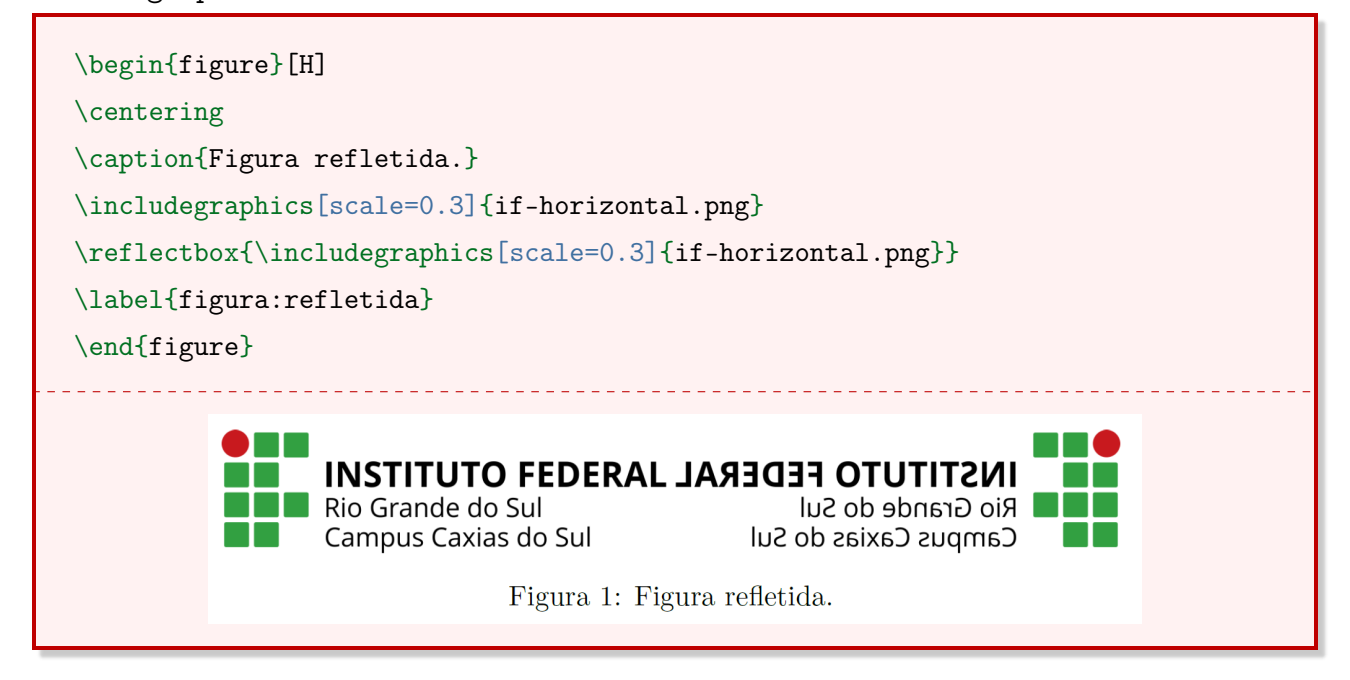

# 5.5 Rotacionando figuras

Para rotacionar uma figura é preciso inserir um parâmetro opcional angle juntamente com um ângulo em graus no comando includegraphics.

Exemplo 33. Rotacionando uma imagem a  $45^o$ .

```
\begin{figure}[H] \centering
\includegraphics[scale=0.3, angle=45]{if-horizontal.png}
\caption{Rotacionando uma figura}
\end{figure}
```
## 5.6 Figura ao lado de texto

Para inserir figuras ao lado de texto é necessário inserir o pacote wrapfig no preâmbulo.

```
\usepackage{wrapfig}
```
Este pacote habilita o uso de um novo ambiente, o wrapfigure.

```
\begin{wrapfigure}[número de linhas]{posicionamento}{largura}
\centering
\includegraphics[scale=...]{nome do arquivo}
\caption{legenda da figura}
\end{wrapfigure}
```
O parâmetro número de linhas define o número de linhas que a imagem vai ocupar ao lado do texto. O parâmetro posicionamento é a posição da figura, podendo ser r (right - à direita) ou l (left - à esquerda). Por último, o parâmetro largura define a largura da figura.

Observação 3. O comando para inserir a imagem deve vir antes do texto o qual queremos que a imagem fique ao lado.

### <span id="page-45-0"></span>5.7 Referenciando figuras

Para fazer referência a uma figura utiliza-se o comando label dentro do ambiente figure. Quando for necessário referenciá-la no texto, utiliza-se o comando ref. Alguns editores de L<sup>AT</sup>EX exigem que o documento seja compilado mais de uma vez para gerar o arquivo corretamente, como é o caso do T<sub>E</sub>Xmaker.

# Capítulo 6

# Matemática no IAT<sub>F</sub>X

O LATEX é muito utilizado para a elaboração de textos em linguagem matemática. Nele, é possível escrever, por exemplo, equações, matrizes, derivadas, integrais, de forma eficaz e prática. Além disso, é possível construir listas de exercícios, citar exemplos, definir teoremas, corolários, lemas, entre outros. Este capítulo tem o objetivo de apresentar os principais comandos que a linguagem oferece para a construção de conteúdos que envolvem linguagem matemática.

Antes de tudo, é necessário inserir alguns pacotes no preâmbulo, a fim de ter um aproveitamento melhor das ferramentas que o LATEX dispõe.

\usepackage{amsmath, amssymb, amsfonts, amsthm, exscale}

### 6.1 Expressões matemáticas

O LATEX dispõe de três ambientes para produção de expressões matemática: math, displaymath e equation.

#### 6.1.1 Ambiente math

Para escrever expressões matemáticas na mesma linha que um texto, utiliza-se o ambiente math. Para simplificar, também é possível escrever a expressão entre cifrões (\$\$).

Exemplo 34. Expressão matemática simples utilizando o ambiente math.

Seja  $x+y=10$  e  $x \cdot y = 10$  e  $x \cdot y = 1$ .

#### 6.1.2 Ambiente displaymath

Para que a expressão fique em destaque (centralizada), utiliza-se o ambiente displaymath. Também é possível utilizá-lo por meio dos seguintes comandos:

```
\[ expressão matemática \]
$$ expressão matemática $$
```
Exemplo 35. Expressão matemática simples utilizando o ambiente displaymath.

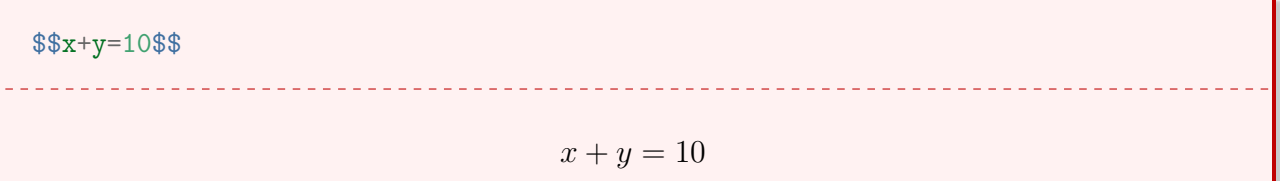

# 6.2 Assistente para inserção de fórmulas (TEXmaker)

O TEXmaker possui um assistente para auxiliar na inserção de fórmulas matemáticas (Figura [6.1\)](#page-47-0). O assistente está localizado na barra de ferramentas dentro do item fórmulas. Neste item, encontram-se diversas opções de comandos prontos. Basta clicar no escolhido e editá-lo de acordo com a necessidade do usuário. Alguns dos comandos encontrados no item fórmulas, também estão disponíveis na barra vertical à esquerda do monitor, conforme destacado na Figura [6.1.](#page-47-0)

Figura 6.1 – Assistente para inserção de fórmulas matemáticas.

<span id="page-47-0"></span>

| Arquivo                   | Editar                                                            | Ferramentas              | LaTeX | <b>Fórmulas</b>                    | <b>Assistentes</b>            | Bibliografia                        | Usuário | Visualizar   | Opções | Ajuda |
|---------------------------|-------------------------------------------------------------------|--------------------------|-------|------------------------------------|-------------------------------|-------------------------------------|---------|--------------|--------|-------|
|                           |                                                                   |                          |       |                                    | Modo matemático em linha SS   |                                     |         | Ctrl+Shift+M |        |       |
| lФ                        | Modo matemático em linha própria \[\]<br>Alt+Shift+M<br>untitled1 |                          |       |                                    |                               |                                     |         |              |        |       |
|                           |                                                                   |                          |       |                                    |                               | Equações numeradas \begin{equation} |         | Ctrl+Shift+N |        |       |
| $\Vert +$<br>$\mathbf{1}$ |                                                                   |                          |       |                                    | \begin{eqnarray}              |                                     |         |              |        |       |
| ref                       |                                                                   |                          |       |                                    | \begin{align} (AMS)           |                                     |         |              |        |       |
| $\mathbb{A}^{\mathbb{A}}$ |                                                                   |                          |       |                                    | $\{\}$ - subscript            |                                     |         | Ctrl+Shift+D |        |       |
| $\boxdot$                 |                                                                   |                          |       |                                    | ^{} - superscript             |                                     |         | Ctrl+Shift+U |        |       |
| $\overline{\mathbf{I}}$   |                                                                   |                          |       |                                    | Alt+Shift+F<br>$\frac{\{}{\}$ |                                     |         |              |        |       |
| $\blacksquare$            |                                                                   |                          |       | \dfrac{}{}                         |                               |                                     |         | Ctrl+Shift+F |        |       |
|                           |                                                                   |                          |       | \sqrt{}                            | $Ctrl + Shift + Q$            |                                     |         |              |        |       |
|                           |                                                                   |                          |       | Ctrl+Shift+L<br><b>Neft</b>        |                               |                                     |         |              |        |       |
| 目目目                       |                                                                   |                          |       | \right<br>$Ctrl + Shift + R$       |                               |                                     |         |              |        |       |
| $\overline{E}$            |                                                                   |                          |       | \begin{array}                      |                               |                                     |         |              |        |       |
|                           |                                                                   | Funções matemáticas<br>× |       |                                    |                               |                                     |         |              |        |       |
| 55                        |                                                                   |                          |       | Estilos de letras matemáticas<br>× |                               |                                     |         |              |        |       |
| K.                        |                                                                   |                          |       |                                    | Acentos matemáticos           |                                     |         |              | ×      |       |
| $x^{\text{m}}$            |                                                                   |                          |       |                                    | Espaçamento matemático        |                                     |         |              |        |       |
| E                         |                                                                   |                          |       |                                    |                               |                                     |         |              |        |       |
| H                         |                                                                   |                          |       |                                    |                               |                                     |         |              |        |       |
| K                         |                                                                   |                          |       |                                    |                               |                                     |         |              |        |       |

#### 6.2.1 Ambiente equation

O ambiente equation é um ambiente que enumera as expressões automaticamente. Da mesma forma que o displaymath, as expressões também ficam centralizadas.

Exemplo 36. Expressões matemáticas enumeradas com o apoio do ambiente equation.

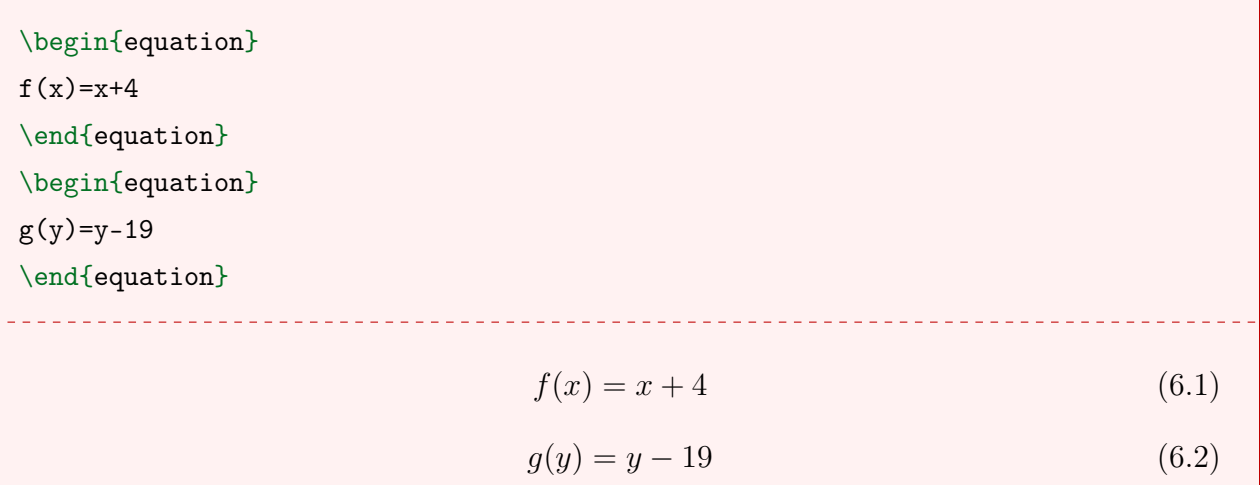

O modo matemático não reconhece texto corrido. Para inserir expressões como "seja", "onde" e "tal que", utilizam-se alguns comandos específicos, como textrm, text e mbox.

Exemplo 37. Utilização de texto comum dentro de um ambiente matemático com o comando textrm.

 $\mathbb{Q}=\{a/b : \text{mod } a \in \mathbb{Z} \text{ e } b \in \mathbb{Z} \}$  $\mathbb{Z}^* \$ \_\_\_\_\_\_\_\_\_\_\_\_\_\_\_\_\_\_\_\_\_\_\_\_\_  $\mathbb{Q} = \{a/b : \text{ onde } a \in \mathbb{Z} \text{ e } b \in \mathbb{Z}^*\}$ 

Note que há um espaço de um caractere entre as chaves e o texto, seu uso é necessário para que haja o espaçamento adequado entre os caracteres.

## 6.3 Fontes no modo matemático

Na matemática, é comum utilizar uma tipografia diferente para indicar, por exemplo, os conjuntos numéricos: N para os números naturais, Z para os inteiros e assim por diante. Sendo assim, utilizam-se comandos especiais para essas fontes diferenciadas. A Tabela [6.1](#page-49-0) apresenta algumas representações aceitas no modo matemático.

| Código-fonte                | Resultado     |
|-----------------------------|---------------|
| $\mathcal{N}$               | N             |
| $\mathcal{S}\mathcal{B}$    | M             |
| $\mathcal{N}$ athit $\{N\}$ | N             |
| $\mathrm{N}$ \$\mathrm{N}\$ | N             |
| $\mathcal{N}\$              | $\mathcal{N}$ |
| $\mathcal{N}$               | N             |
| $\mathcal{N}\$              | N             |
| $\mathcal{N}\$              | N             |

<span id="page-49-0"></span>Tabela 6.1 – Tipografia diferenciada para representar conjuntos numéricos.

Observação 4. Vale destacar que os comandos mathbb e mathcal só aceitam letras maiúsculas.

Exemplo 38. Conjuntos numéricos representados por meio do comando mathbb.

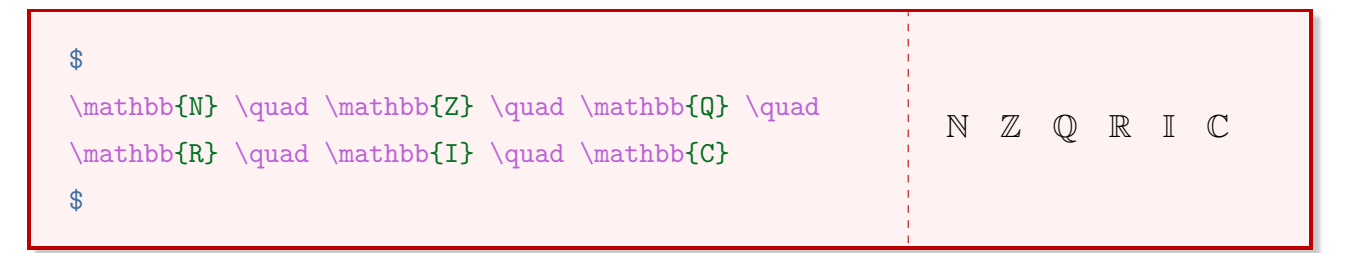

# 6.4 Expoentes e índices

Para expressar caracteres sobrescritos ou subscritos, utilizam-se, respectivamente, o acento circunflexo (^) e o sinal de sublinhado (\_). Sempre que for necessário mais de um caractere nessas condições, é necessário envolver o conteúdo com chaves. Por exemplo, se for escrito  $x^2n$ , o LATEX entenderá apenas o número 2 como expoente, resultando em  $x^2n$ .

Exemplo 39. Expoentes e índices simples.

| $$x^3$$ \\ | $x^3$   |
|------------|---------|
| $x_n$ \\   | $x_n$   |
| $x^3_n$    | $x_n^3$ |
|            |         |

Exemplo 40. Expoentes e índices compostos.

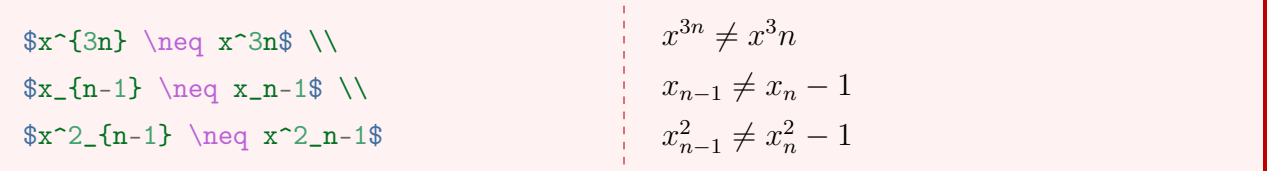

## 6.5 Frações

Para representar frações utilizam-se os comandos frac e dfrac. Enquanto o primeiro apresenta a fração na mesma linha na qual está escrita, o comando dfrac apresenta-a em modo displaystyle, ocupando quantas linhas forem necessárias para exibir a fração.

 $1+y$ 

1 2

```
\[ \dfrac{<numerador>}{<denominador>} \]
```
Exemplo 41. Algumas aplicações dos comandos frac e dfrac.

```
\frac{1}{x}\ \\
\ x + \frac{2}{1+y} \
\frac{x+\frac{1}{2}}{3}\{\frac{x+\frac{1}{2}}{3}\ \\
                                                     1
                                                     \overline{x}x + \frac{2}{1+}x+\frac{1}{2}2
                                                      3
                                                     x +3
```
## 6.6 Raízes

No LATEX, a representação de raízes se dá pelo comando sqrt.

```
\sqrt[<radical>]{<radicando>}
```
Exemplo 42. Algumas representação de raízes.

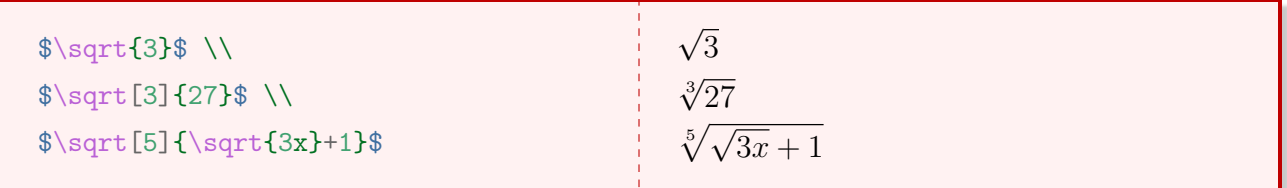

Exemplo 43. Representação da fórmula da diagonal de um paralelepípedo de dimensões a, b e c.

$$
\[ \quad \text{D} = \sqrt{a^2 + b^2 + c^2} \]
$$
\n
$$
D = \sqrt{a^2 + b^2 + c^2}
$$

Exemplo 44. Representação da fórmula do volume de um tronco de pirâmide de altura h e áreas das bases  $A_B$  e  $A_b$ .

$$
\begin{array}{ccc}\n\setminus [ \ V = \dfrac{\pi}{3} \cdot \cdot (A_B + \rightharpoonup V) \cdot (A_B + \rightharpoonup V) \cdot (A_B + \sqrt{A_B \cdot A_b} + A_b)\n\end{array}
$$

Exemplo 45. Representação da fórmula de Bhaskara.

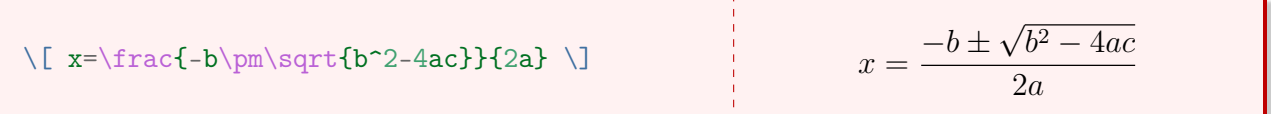

### 6.7 Limites

Para a representação de limites utiliza-se o comando lim.

 $\Upsilon$  \lim \]

<span id="page-51-0"></span>Exemplo 46. Representação de um limite de uma função definida por  $f(x)$  à medida que x tende a a.

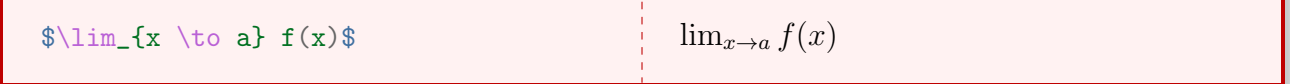

Exemplo 47. Representação do mesmo limite do Exemplo [46](#page-51-0) utilizando o comando displaystyle.

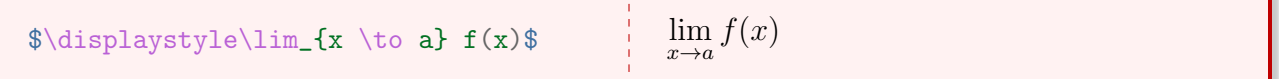

Existem duas formas de representar expressões dentro dos ambientes matemáticos do LATEX: em linha e em modo displaystyle. Quando uma expressão é redigida em linha, o comando  $\{\sin(x \to a) \text{ f}(x)\}\$  produz  $x \to a$  ao lado do limite. Quando o comando displaystyle é adicionado, x → a fica posicionado abaixo do limite. Alguns ambientes aplicam automaticamente o displaystyle, como é o caso da utilização do cifrão duplo (\$\$).

# 6.8 Somatórios e Produtórios

Para somatórios e produtórios utilizam-se, respectivamente, os comandos sum e prod.

Exemplo 48. Representação genérica de um somatório.

$$
\frac{1}{\text{limits}[i=1}^{n}a_i
$$

Exemplo 49. Representação genérica de um produtório.

$$
\text{1} \quad \text{1} \quad \text{1
$$

Exemplo 50. Representação genérica de um produtório.

$$
\mathcal{L}_{n} \sum_{i=0}^{\infty} C_{n}^{i} C_{n}^{i} =
$$
\n
$$
\begin{array}{ccc}\n\therefore & C_{n} \sum_{i=0}^{n} C_{i}^{i} = C_{n}^{0} + C_{n}^{1} + C_{n}^{2} + \ldots + C_{n}^{n} = 2^{n} \\
\therefore & C_{n} \sum_{i=0}^{n} C_{i}^{i} = C_{n}^{0} + C_{n}^{1} + C_{n}^{2} + \ldots + C_{n}^{n} = 2^{n}\n\end{array}
$$

## 6.9 Derivadas

Para simbolizar derivadas não há um comando específico. Bastar utilizar simplesmente  $f'(x)$ .

Exemplo 51. Representação das derivadas primeira, segunda e terceira de  $f(x) = \sin(x)$ .

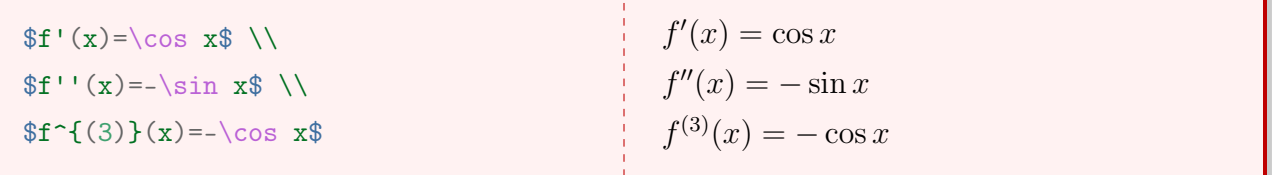

Exemplo 52. Representação generalizada de derivadas utilizando a notação de Leibniz.

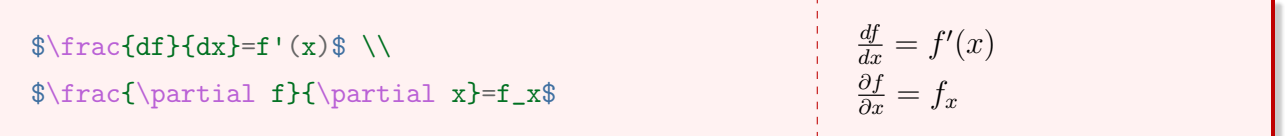

## 6.10 Integrais

O símbolo de integral é produzido pelo comando int. Para integrais definidas, é possível estabelecer os intervalos de integração.

\$ \int \$

Exemplo 53. Representação genérica de integrais simples indefinidas.

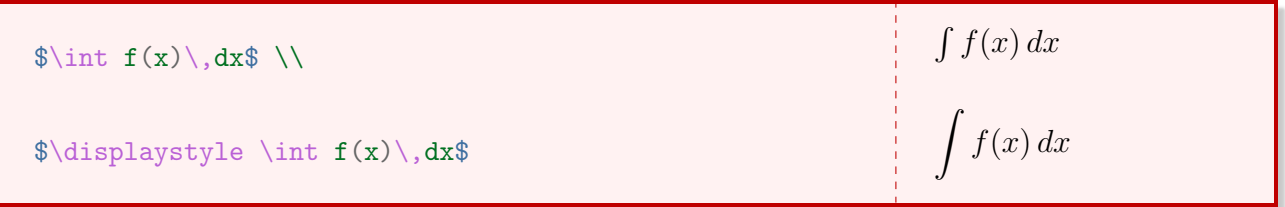

Exemplo 54. Representação genérica de integrais simples definidas em um intervalo [a, b].

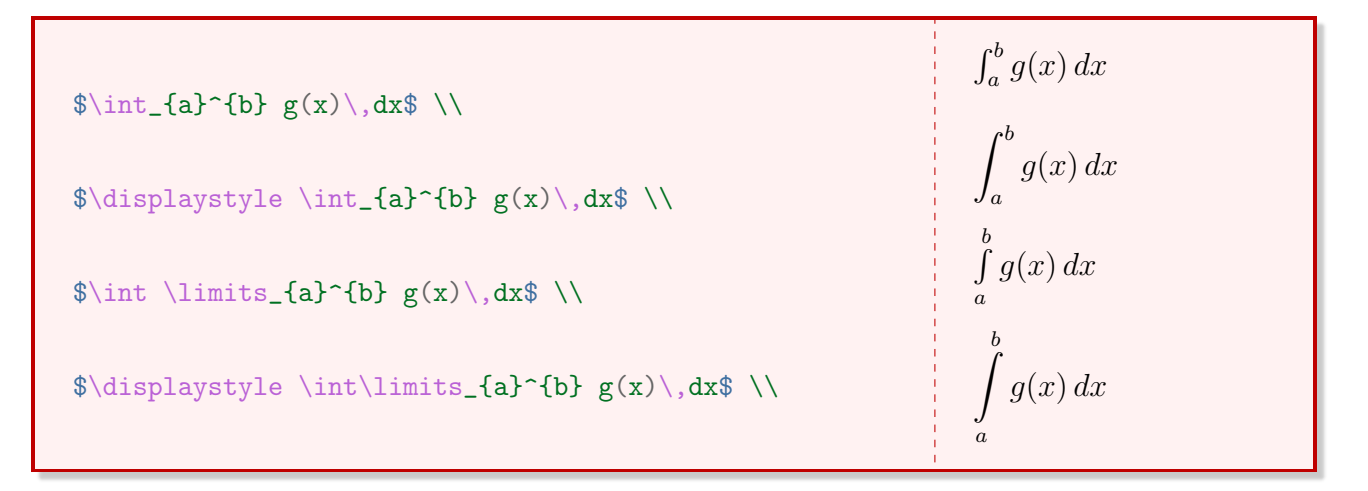

Exemplo 55. Representação genérica de integrais fechadas.

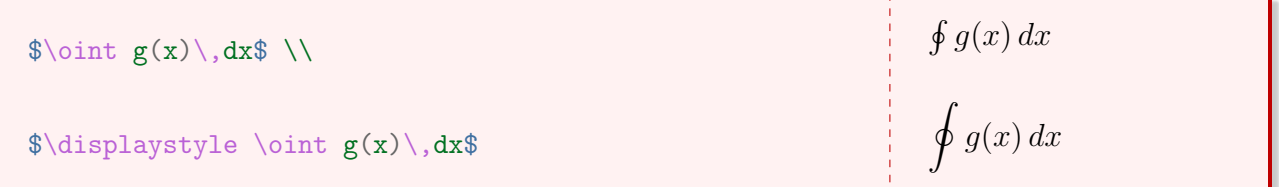

Exemplo 56. Resolução de uma integral indefinida.

$$
\sqrt{\text{displaystyle} \int x^2 \, dx} = \int x^3 + C
$$
\n
$$
\Rightarrow \frac{x^3}{3} + C
$$

Exemplo 57. Resolução de uma integral definida.

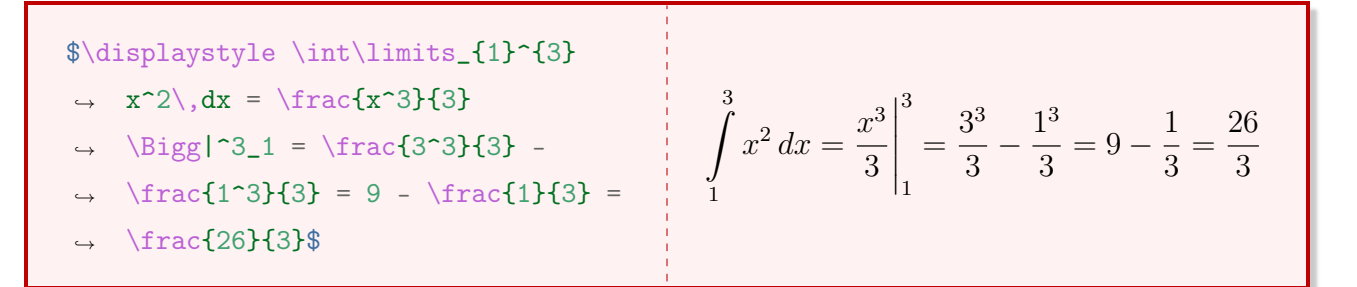

<span id="page-54-0"></span>Para integrais duplas, triplas, etc., utilizam-se os comando apresentados na Tabela [6.2.](#page-54-0) Para tais comandos, o pacote amsmath precisa estar definido no preâmbulo.

| Comando                | O que vai produzir    |
|------------------------|-----------------------|
| $\frac{$ 1 \text{int}} | $\int$                |
| \$\iiint\$             | $\int\int\int$        |
| \$\iiiint\$            | $\int \int \int \int$ |
| \$\idotsint\$          | $\int \cdots \int$    |

Tabela 6.2 – Comandos para integrais múltiplas.

### 6.11 Linhas e chaves

<span id="page-54-1"></span>É possível inserir linhas e chaves abaixo ou acima de uma expressão. Os comandos estão apresentados na Tabela [6.3.](#page-54-1)

| Código-fonte                            | Resultado           |
|-----------------------------------------|---------------------|
| $\overbrace{\text{severe}}{x+y}$        | $x + y$             |
| \$\overbrace{x+y}^\alpha\$              | $\overbrace{x+y}$   |
| $\{\nu\cdot\cdot\cdot\{x+y\}^\lambda\}$ | $x + y$             |
| $\overline{\text{y}}$                   | $\alpha$<br>$x + y$ |
|                                         |                     |
| $\{\nu+\gamma\}$                        | $x + y$             |

Tabela 6.3 – Comandos para linhas e chaves.

### 6.12 Delimitadores

Muitas vezes é necessário usar parênteses, chaves e colchetes. Para que uma expressão fique entre esses delimitadores e com o tamanho adequado, utilizam-se os comando left e right, juntamente com o delimitador desejado. A vantagem da utilização desses comandos é que a altura dos delimitadores se adequa automaticamente à altura dos caracteres da expressão inserida.

Exemplo 58. Utilização de colchetes com os comandos left e right.

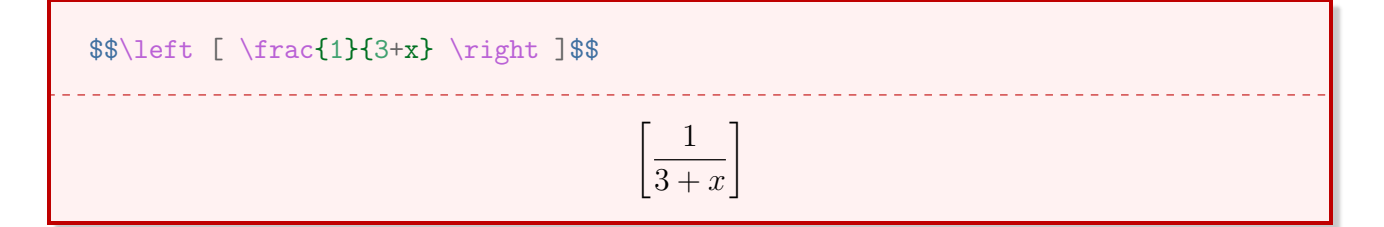

Às vezes é necessário definir o tamanho dos delimitadores. Para isso, existem alguns comandos manuais, como: big, Big, bigg e Bigg.

Exemplo 59. Utilização do comando bigg junto a um delimitador.

\$\$ k \cdot \bigg( \displaystyle \int  $\rightarrow$  f(x) \, dx \bigg) \$\$

$$
k\cdot\left(\int f(x)\,dx\right)
$$

#### 6.13 Estruturas

O comando newtheorem permite criar ambientes personalizados para teoremas, corolários, exercícios, lemas, exemplos, definições, proposições, entre outros. Ele é inserido no preâmbulo do documento.

```
\newtheorem{<chamada>}{<saida>}
```
O primeiro parâmetro chamada é o nome de chamada do objeto, ou seja, como será indicada a inserção do objeto. O segundo parâmetro saída é como ele aparecerá no nosso documento. A vantagem desse comando é que ele enumera automaticamente os ambientes. Recomenda-se inserir todos os comandos newtheorem no preâmbulo do documento.

```
\newtheorem{ex}{Exercício}
```
Exemplo 60. Criando um ambiente para uma lista de exercícios.

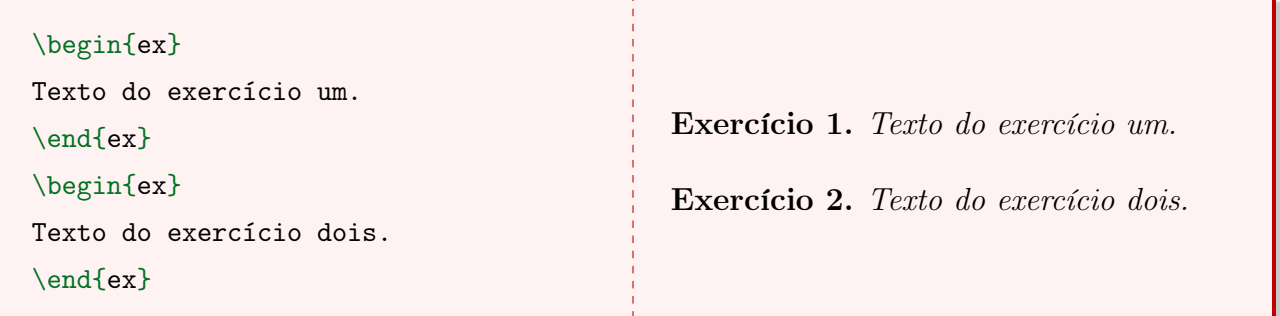

Exemplo 61. Modelo de lista de exercícios utilizando o ambiente ex criado anteriormente.

\begin{ex} Seja  $x \in \mathbb{Z}$  \in \mathbb{Z}\$. Demonstre que este  $x$ \$ será sempre menor do que um número  $x + 1$   $.$ \end{ex} \begin{ex} Seja \$y \in \mathbb{Q}\$. Demonstre que este \$y\$ será sempre menor do que um número  $\frac{1}{2}$  y + 1  $\frac{1}{2}$ . \end{ex} Exercício 3. Seja  $x \in \mathbb{Z}$ . Demonstre que este x será sempre menor do que um número

 $x+1$ .

Exercício 4. Seja  $y \in \mathbb{Q}$ . Demonstre que este y será sempre menor do que um número  $y+1$ .

Também é possível nomear a estrutura criada.

\newtheorem{teorema}{Teorema}

Exemplo 62. Teorema de Pitágoras.

```
\begin{teorema}[Pitágoras]
```
O quadrado da hipotenusa de um triângulo retângulo é igual à soma dos

quadrados dos catetos.

\end{teorema}

Teorema 1 (Pitágoras). O quadrado da hipotenusa de um triângulo retângulo é igual à soma dos quadrados dos catetos.

# 6.14 Matrizes

Em função de uma matriz ser escrita no formato de uma tabela, este assunto será abordado no capítulo [7,](#page-62-0) seção [7.4.](#page-67-0)

# 6.15 Símbolos

Esta seção tem o objetivo de apresentar um conjunto de símbolos frequentemente utilizados junto à escrita matemática.

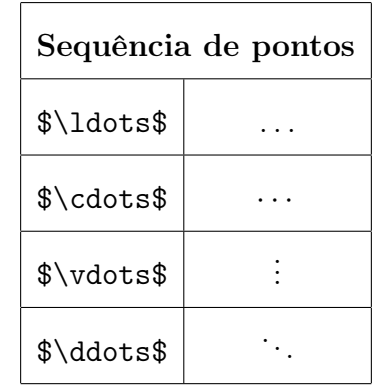

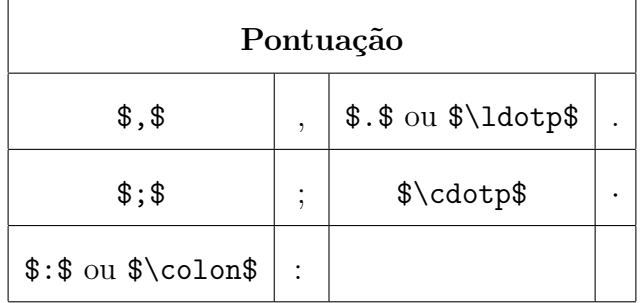

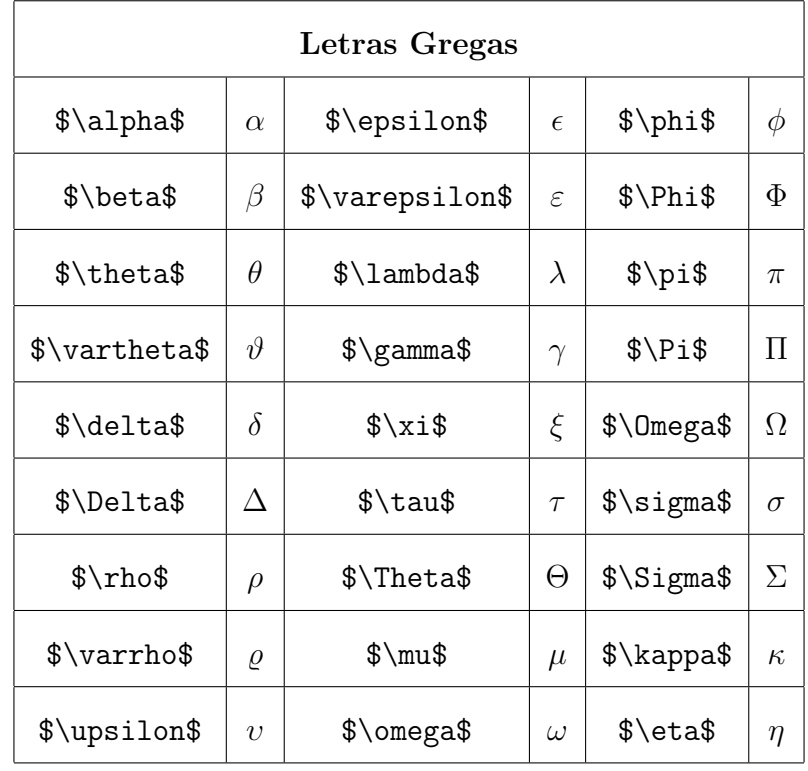

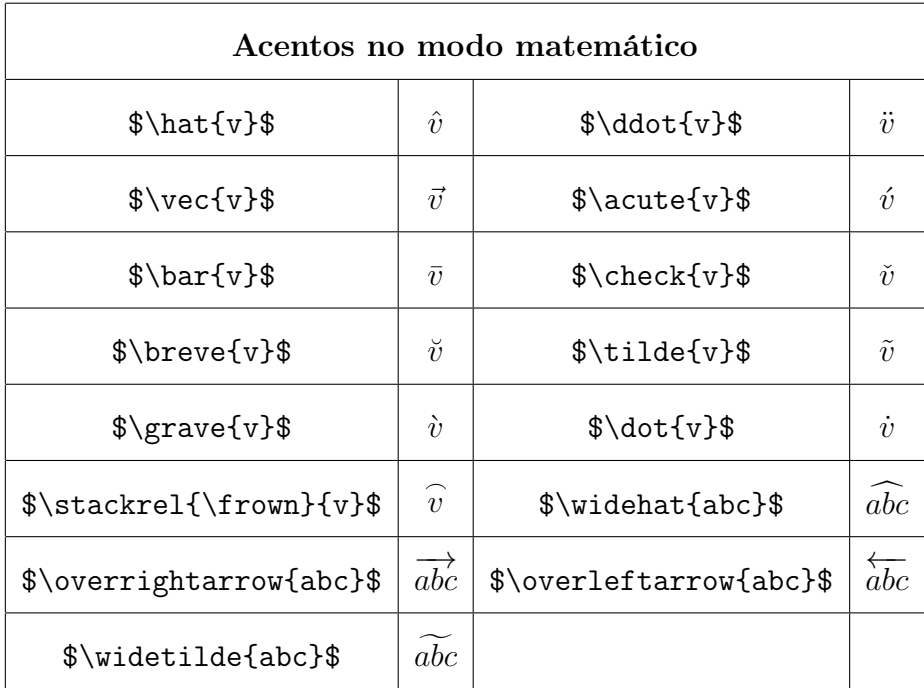

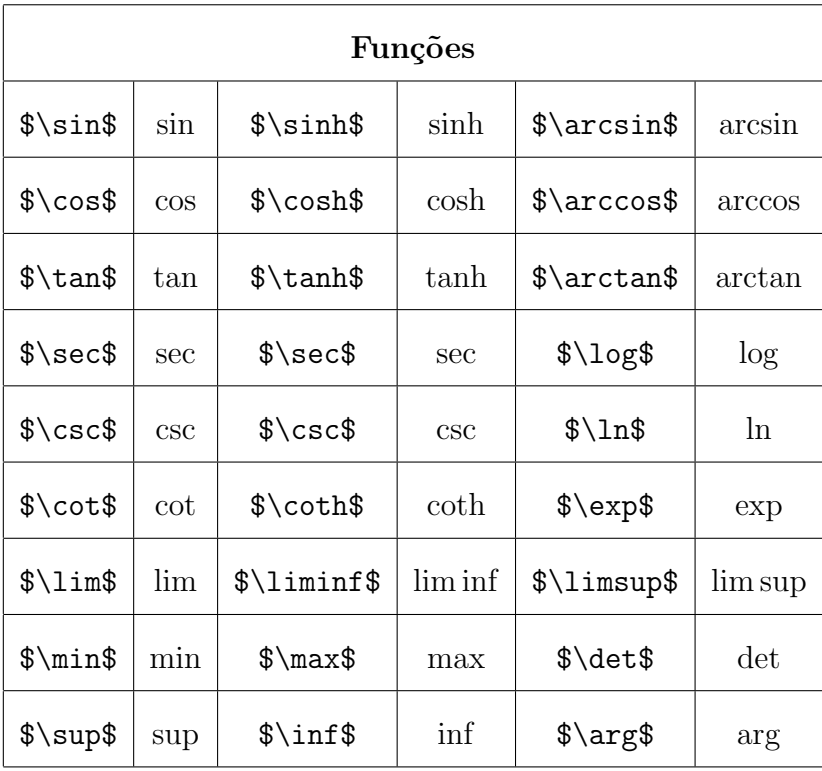

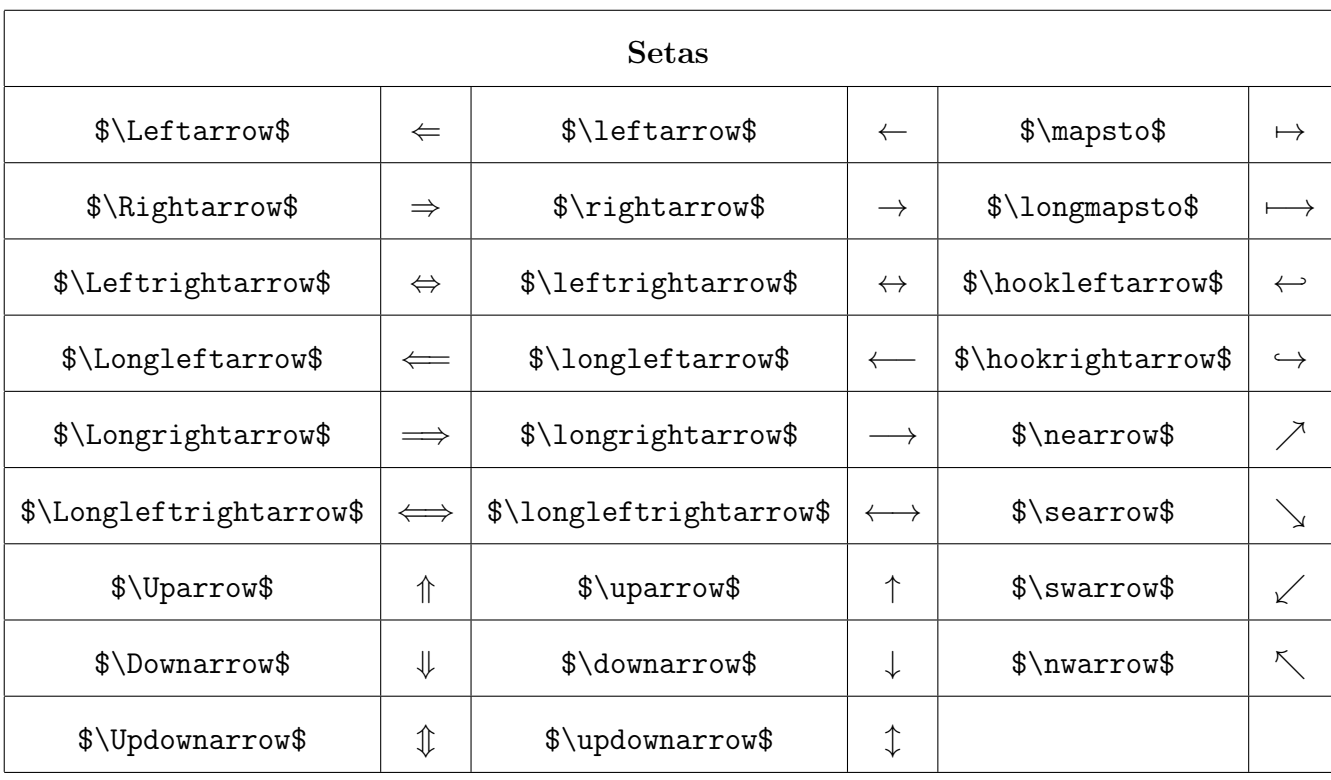

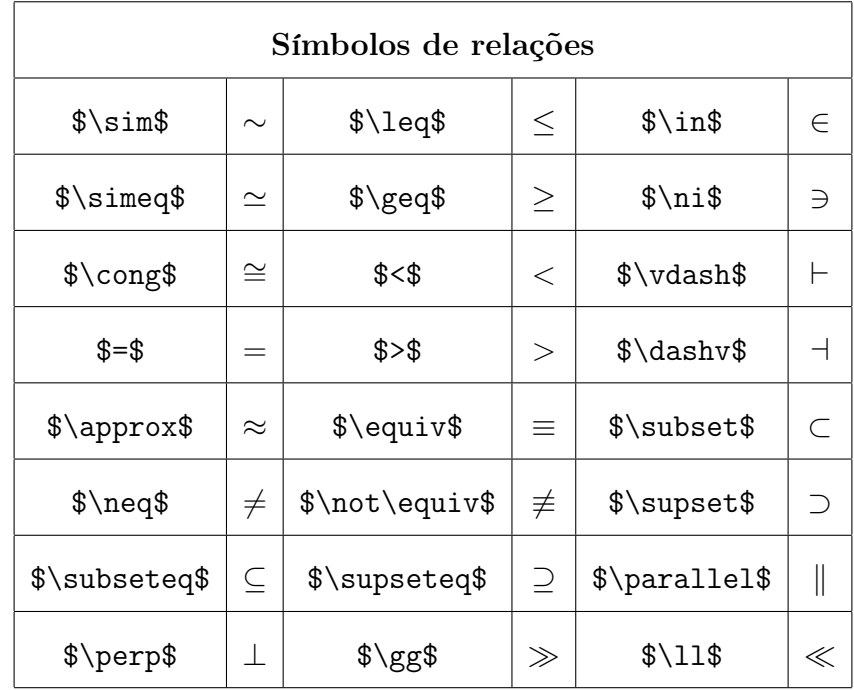

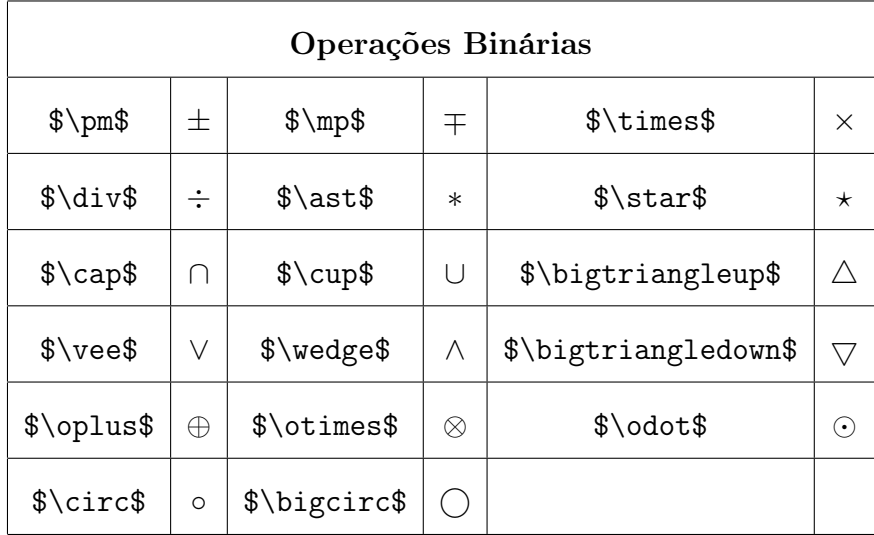

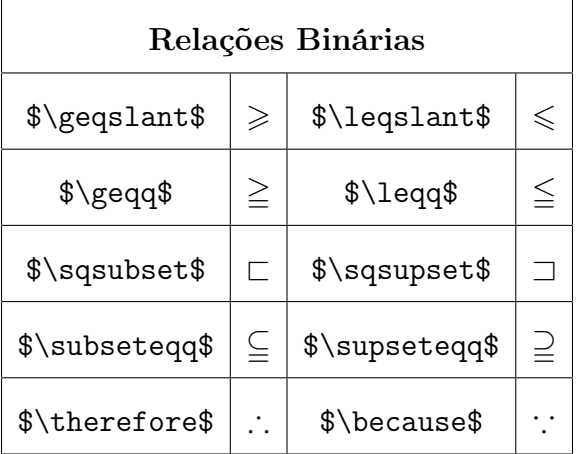

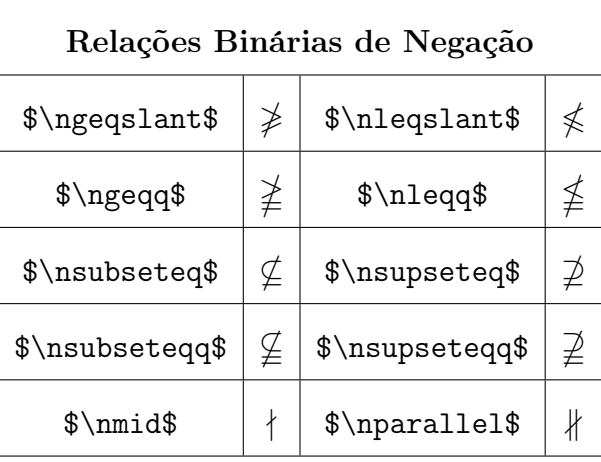

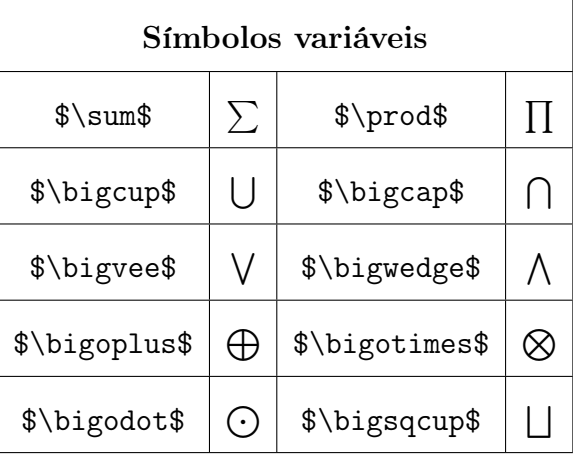

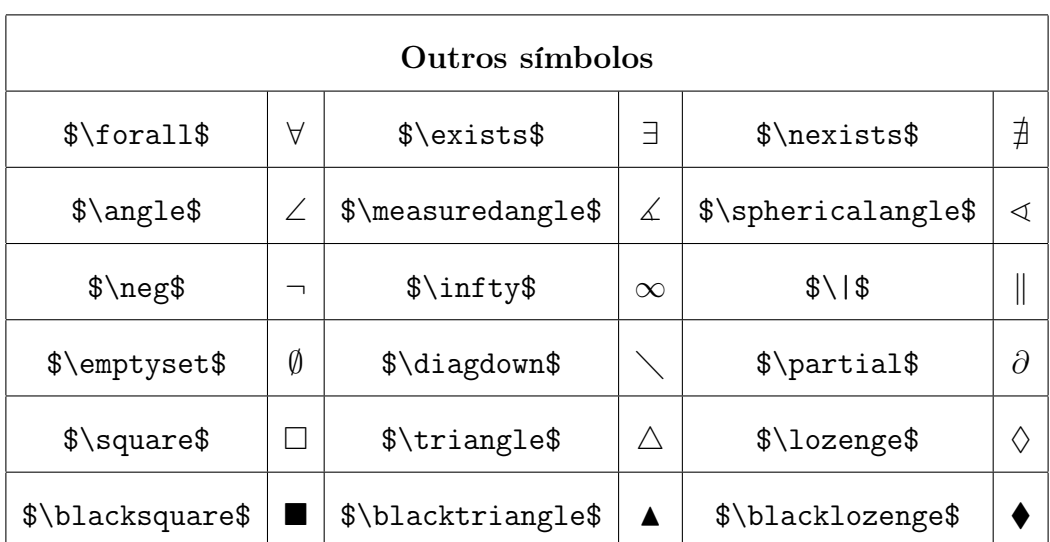

# <span id="page-62-0"></span>Capítulo 7

# Tabelas

Existem três ambientes para construção de tabelas: tabbing, tabular e array. Além disso, existe outro ambiente chamado table, que permite inserir legenda nas tabelas criadas.

## 7.1 Ambiente tabbing

Este ambiente organiza o texto com paradas de posicionamento, ou seja, é possível definir a distância entre uma coluna e outra. Dentro do ambiente tabbing, utiliza-se o símbolo de igualdade (=) para indicar os pontos de parada, os caracteres \> para fazer mudança de coluna e \\ para mudança de linha. Vale ressaltar que, neste ambiente, não é possível obter linhas verticais e horizontais.

Exemplo 63. Tabela simples criada com o ambiente tabbing.

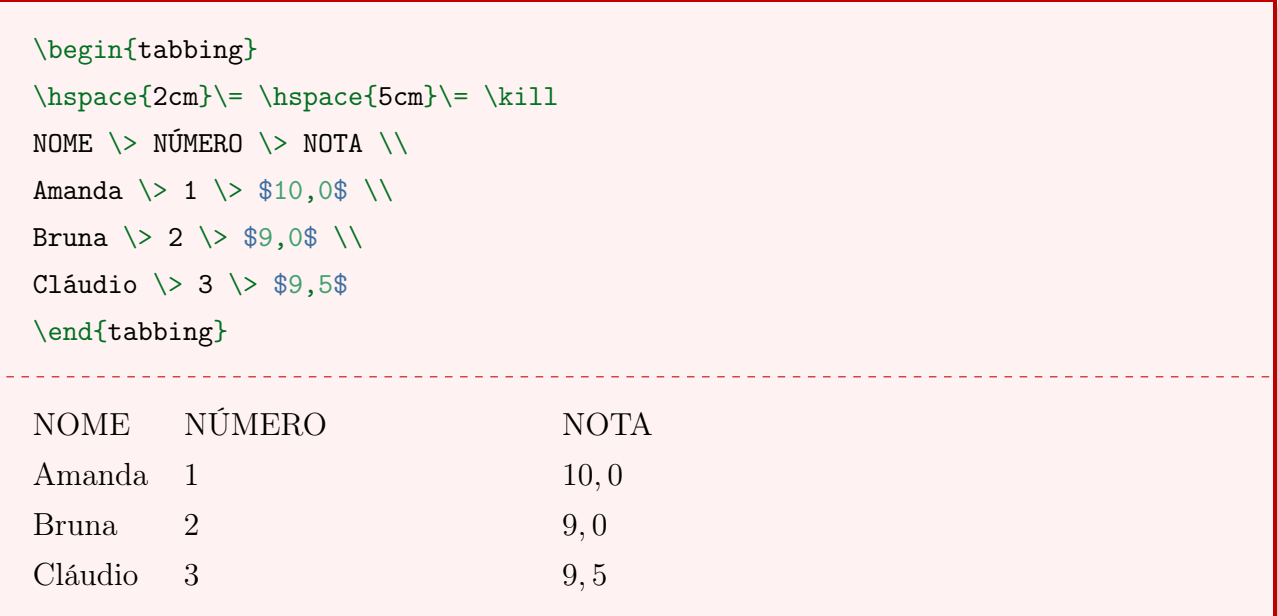

### 7.2 Ambiente tabular

O ambiente tabular possibilita a construção de tabelas com linhas verticais e horizontais. Também é possível especificar o alinhamento do texto. Este ambiente possui dois parâmetros.

```
\begin{tabular}[<posição>]{<características>}
<conteúdo da tabela>
\end{tabular}
```
O parâmetro posição admite os caracteres t ou b. O parâmetro t dispõe o topo da tabela alinhada com o texto corrente e b dispõe a base da tabela alinhada com o texto corrente. Caso este parâmetro for omitido, a tabela ficará centralizada entre o texto corrente.

Em características é possível definir a quantidade de colunas da tabela e o alinhamento do texto. É utilizada uma barra (|) para estabelecer uma linha vertical, o caractere l para texto alinhado à esquerda (left), r para texto alinhado à direita (right) e c para centralizado. Por exemplo: |c| indica uma coluna com borda à esquerda e à direita e conteúdo alinhado ao centro, |cc| indica duas colunas sem a linha vertical entre elas e || determina borda dupla.

No ambiente tabular, & indica mudança de coluna, \\ mudança de linha e o comando hline insere uma linha horizontal. Também é possível estabelecer um tamanho para colunas. Ao invés de utilizar os parâmetros c, l ou r, é inserido o parâmetro p{medida}.

Exemplo 64. Tabela de disciplinas criada com ambiente tabular.

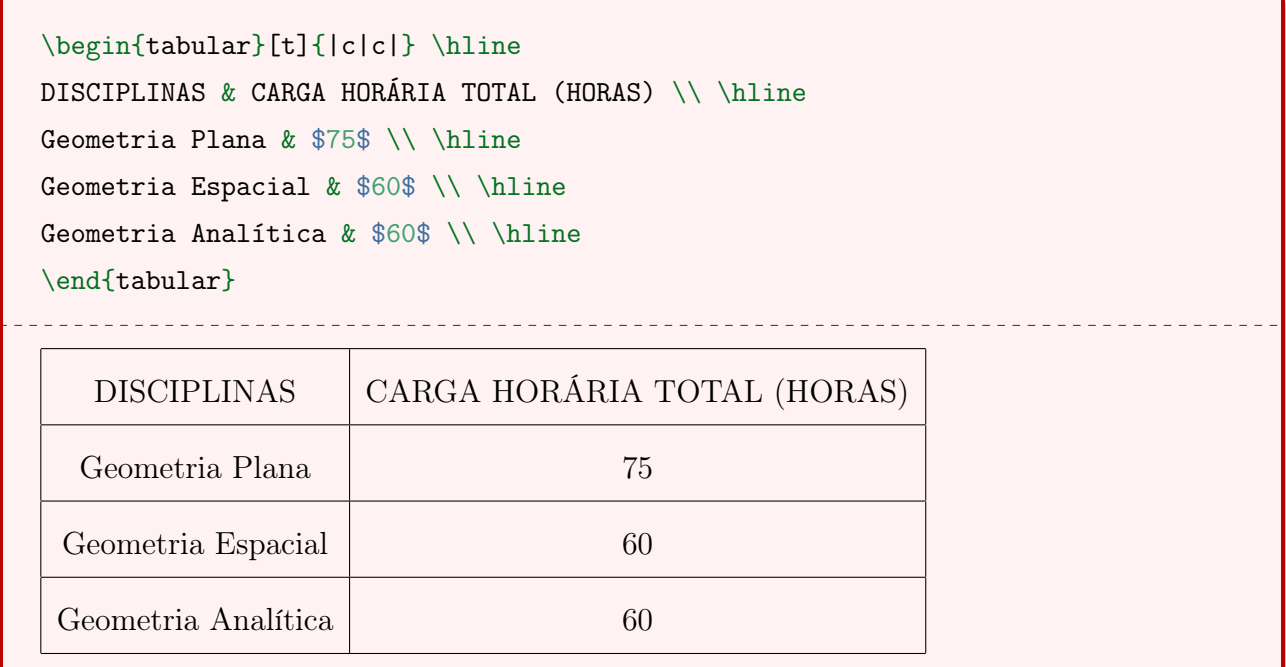

Exemplo 65. Tabela-verdade criada com o ambiente tabular.

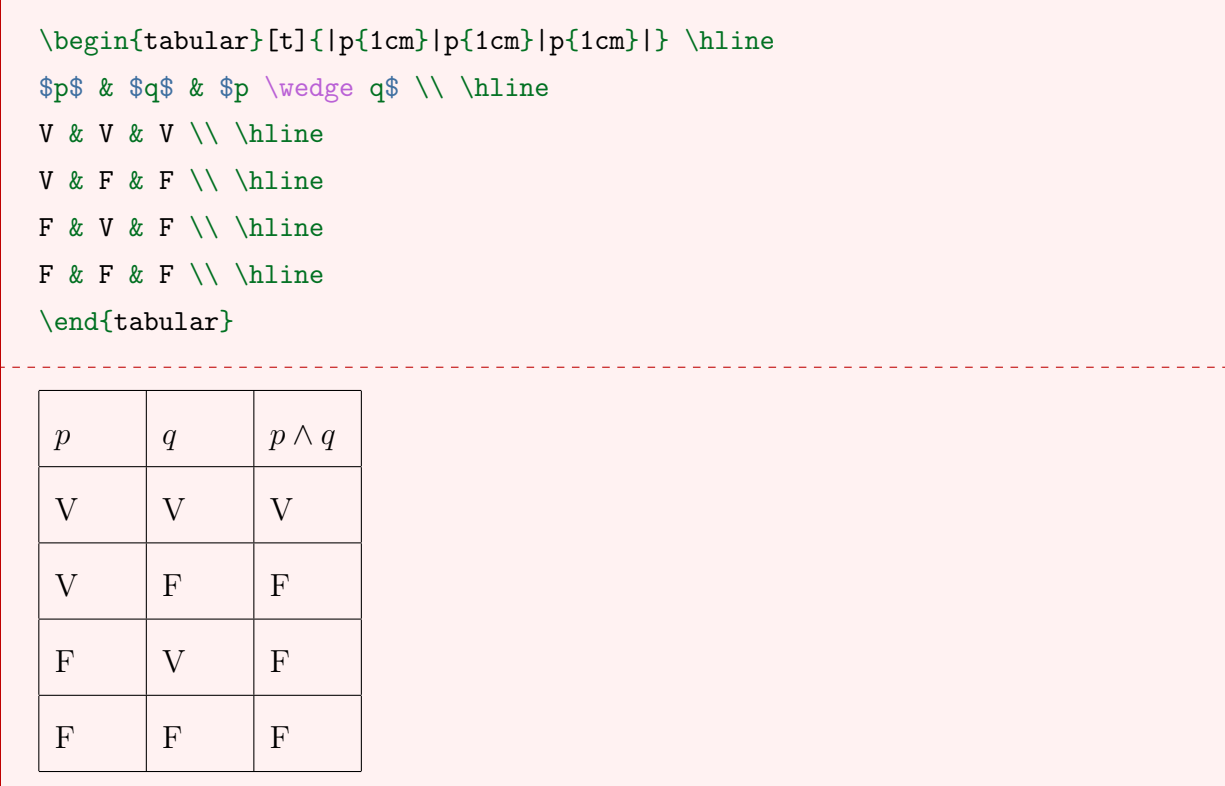

#### 7.2.1 Os comandos cline e multicolumn

Para construir tabelas com células mescladas é possível usar os comandos cline e multicolumn. O comando cline faz a ligação entre duas colunas.

```
\cline{<coluna a - coluna b>}
```
Exemplo 66. Tabela criada utilizando o ambiente tabular e o comando cline.

```
\begin{tabular}[b]{|c|c|c|}
\hline
{\bf Informação} & {\bf Equação} & {\bf Sistema}Perímetro & x+y=44$ & \\
\climitsine{1-2}
Área &$2x+3y=100$ & \\
\hline
\end{tabular}
```
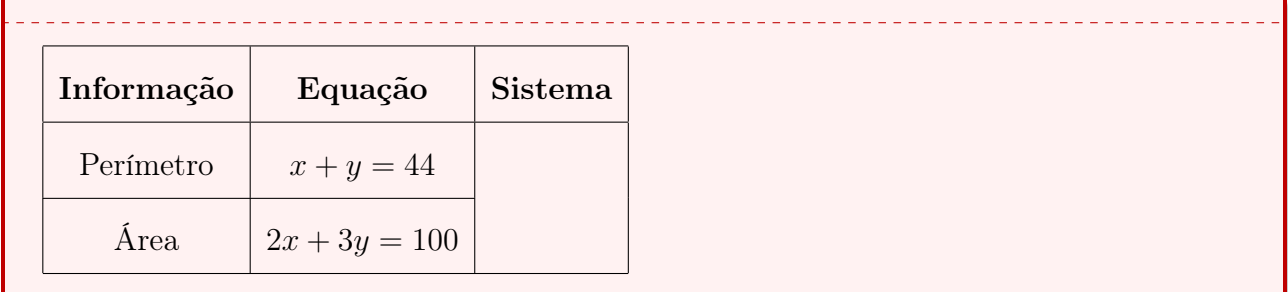

Já o comando multicolumn distribui o texto por várias colunas, ou seja, produz um novo espaço com tamanho correspondente à soma das outras. Enquanto o comando cline possui apenas um parâmetro, o comando multicolumn possui três parâmetros.

```
\multicolumn{<número de colunas>}{<especificação>}{<texto>}
```
O número de colunas se refere ao número de colunas que serão mescladas, a especificação define o alinhamento do texto, podendo dar lugar aos parâmetros l, r ou c. Por fim, o texto é o conteúdo da nova célula.

Exemplo 67. Tabela criada utilizando o ambiente tabular e o comando multicolumn.

```
\begin{tabular}[t]{|c|c|c|}
\hline
\multicolumn{3}{|c|}{\it $1^\circ$ Semestre} \\ \hline
Matemática Elementar I & Geometria Plana & Geometria Analítica \\\hline
Psicologia da Educação & Didática Geral & \\ \hline
\end{tabular}
                          1
◦ Semestre
 Matemática Elementar I | Geometria Plana | Geometria Analítica
 Psicologia da Educação | Didática Geral
```
Exemplo 68. Tabela apresentando algumas identidades e relações trigonométricas.

```
\begin{tabular}{|c|c|c|}
\hline
\multicolumn{3}{|c|}{Algumas Identidades Trigonométricas} \\
\hline
\frac{\sin^2 x+\cos^2 x=1 & \sec^2 x =1+\tan^2 x & \csc^2 x=1+\cot^2 x \\
\hline
```
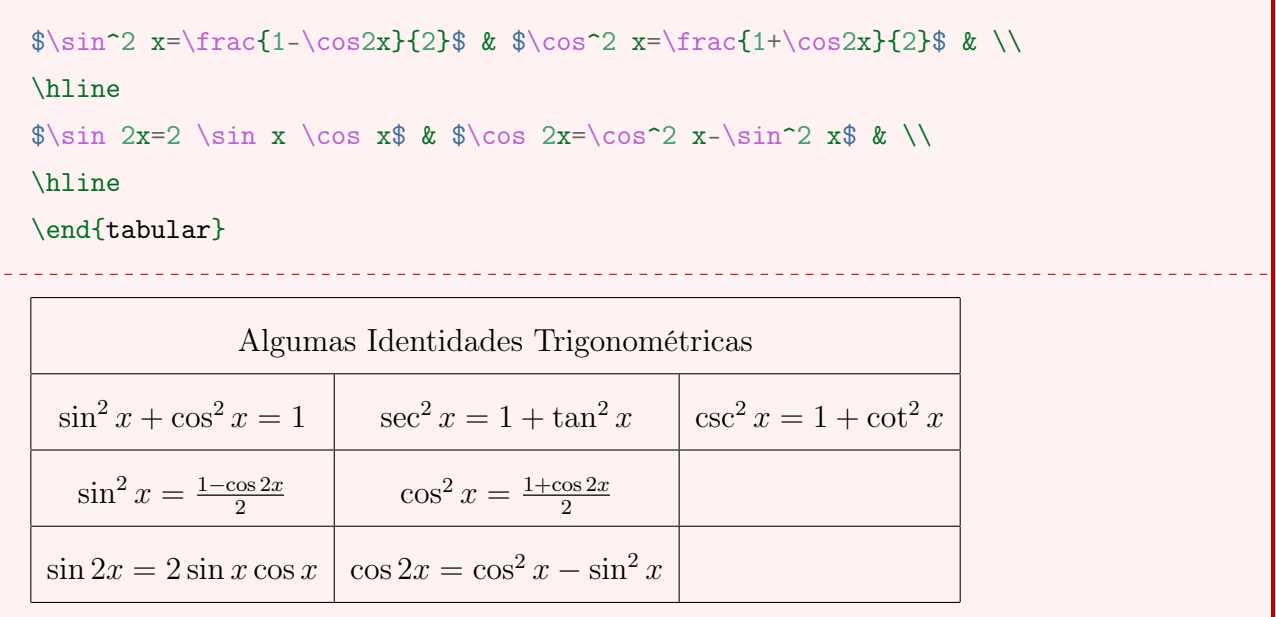

# 7.3 Ambiente table

No ambiente table é possível definir o local da página que a tabela ficará posicionada, pois muitas vezes uma tabela pode "flutuar no texto". Aqui é possível utilizar os mesmos parâmetros apresentados na seção [5.2](#page-42-0) do Capítulo [5,](#page-40-0) sendo o uso do parâmetro H fortemente recomendado.

Neste ambiente é possível inserir legenda em uma tabela e referenciá-la; o processo é o mesmo que vimos na seção [5.7](#page-45-0) do Capítulo [5.](#page-40-0)

Exemplo 69. Tabela com legenda.

```
\begin{table}[H]\centering
\cap \frac{Funcão f(x)=2^x }
\begin{tabular}{|c|c|}
\hline
\mathcal{2}{|c|}{$f(x)=2^x$} \ \\rightarrow \hline
x\ & yy\ \\ \hline
$-2$ & $y=\frac{1}{4} \\ \hline
$-1$ & $y=\frac{1}{2}$ \\ \hline
$0$ & $y=1$ \\ \hline
$1$ & $y=2$ \\ \hline
$2$ & $y=4$ \ \ \ \ \ \ \ \ \ \ \ \\end{tabular}
\label{fun}
\end{table}
                                                     Tabela 7.1 – Função f(x) = 2^xf(x) = 2^xx \mid y-2 | y = \frac{1}{4}4
                                                               -1 \mid y = \frac{1}{2}2
                                                               0 \mid y = 11 | y = 22 y = 4
```
# <span id="page-67-0"></span>7.4 Ambiente array

O ambiente array possibilita inserir caracteres, construir matrizes, sistemas, entre outros.

```
\begin{array}{<especificações>}
<conteúdo do ambiente>
\end{array}
```
O parâmetro especificações é utilizado para definir o alinhamento do texto, admitindo l, r ou c. Por exemplo, ao utilizar ccc como parâmetro, serão produzidas 3 colunas, todas com o texto centralizado. Para mudança de linha é comum utilizar \\ e para colunas &.

#### 7.4.1 Matrizes

Uma matriz nada mais é do que uma tabela delimitada por colchetes ou parênteses.

<span id="page-67-2"></span>Exemplo 70. Matriz genérica criada com o ambiente array.

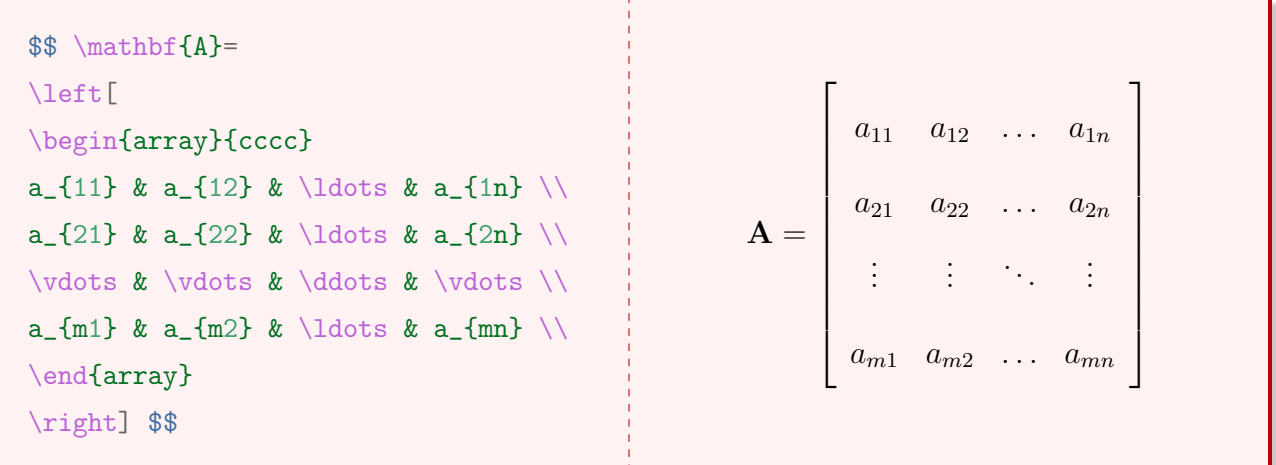

<span id="page-67-1"></span>Também é possível gerar matrizes por meio do assistente de matriz, disponível no software T<sub>E</sub>Xmaker. O assistente de matriz está localizado no menu ASSISTENTES na barra de ferramentas do software. A Figura [7.1](#page-67-1) apresenta o assistente de matriz.

Figura 7.1 – Assistente de matriz.

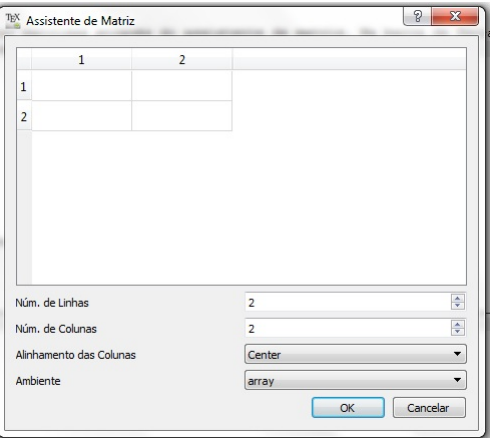

Além de preencher os elementos da matriz, é possível escolher o número de linhas e colunas, alinhamento e também o ambiente para a construção da matriz. O ambiente possui seis opções: array, matrix, matrix, bmatrix, vmatrix e Vmatrix. Tais ambiente diferem por seus delimitadores, conforme Figura [7.2.](#page-68-0) O ambiente array funciona do mesmo modo como apresentado no Exemplo [70,](#page-67-2) sendo necessário definir manualmente o delimitador. Ressalta-se que esses ambientes devem estar entre \$ ou \$\$.

<span id="page-68-0"></span>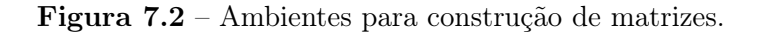

(a) matrix  
\n(a) matrix  
\n
$$
a_{11}
$$
  $a_{12}$   
\n $a_{21}$   $a_{22}$   
\n $a_{21}$   $a_{22}$   
\n(b) *pmatrix*  
\n(c) *bmatrix*  
\n(d) *vmatrix*  
\n $a_{11}$   $a_{12}$   
\n $a_{21}$   $a_{22}$   
\n(e) *Vmatrix*  
\n $\begin{vmatrix} a_{11} & a_{12} \\ a_{21} & a_{22} \end{vmatrix}$   
\n(e) *Vmatrix*  
\n $\begin{vmatrix} a_{11} & a_{12} \\ a_{21} & a_{22} \end{vmatrix}$   
\n $\begin{vmatrix} a_{11} & a_{12} \\ a_{21} & a_{22} \end{vmatrix}$ 

Exemplo 71. Matriz identidade de ordem 3.

| \begin{displaymath}      |                               |
|--------------------------|-------------------------------|
| $\mathbf{I_3}$ =         |                               |
| \left[\begin{array}{ccc} | $1 \quad 0 \quad 0$           |
| 1 & 0 & 0 \\             | $I_3 =$                       |
| $0 & 1 & 0 \ \ 0$        | $1 \quad 0$<br>$\overline{0}$ |
| 0 & 0 & 1 \\             | $0 \t0 \t1$                   |
| \end{array}\right]       |                               |
| \end{displaymath}        |                               |
|                          |                               |

# 7.4.2 Sistemas de equações e funções definidas por mais de uma sentença

Para construir sistemas de equações e expressões de funções definidas por mais de uma sentença, é possível utilizar o ambiente array ou o ambiente cases. A principal diferença entre os dois é que o ambiente cases insere, de forma automática, a chave à esquerda das expressões.

Exemplo 72. Representação de uma função definida por partes utilizando o ambiente array.

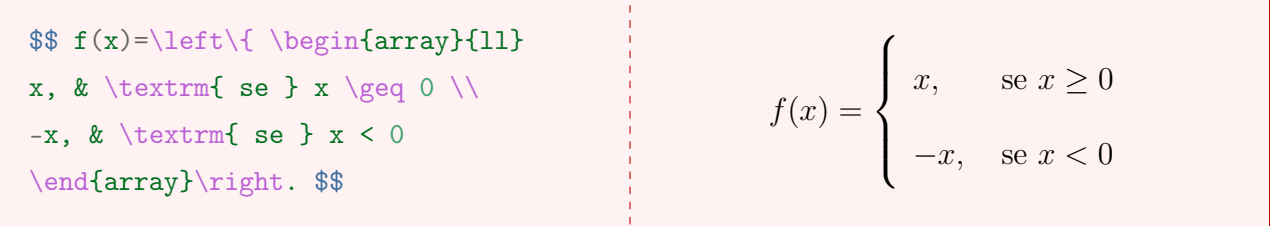

Exemplo 73. Representação de um sistema linear utilizando o ambiente cases.

$$
\oint \begin{cases}\n\text{y + } y = 20 \\
x + y = 20\n\end{cases}
$$
\n
$$
\begin{cases}\n x + y = 20 \\
3x + 5y = 50\n\end{cases}
$$
\n
$$
\begin{cases}\n x + y = 20 \\
3x + 5y = 50\n\end{cases}
$$

Exemplo 74. Representação de um sistema linear utilizando o ambiente array.

$$
\sqrt{\left(\begin{array}{r}\n\text{aligned}\n\end{array}\right)}
$$
\nx + 4y = 10\\ \nx - y = 5\n\end{array}\n
$$
\sqrt{\begin{array}{r}\n x + 4y = 10 \\
 x - y = 5\n\end{array}
$$

Exemplo 75. Representação de uma função definida por partes utilizando o ambiente cases.

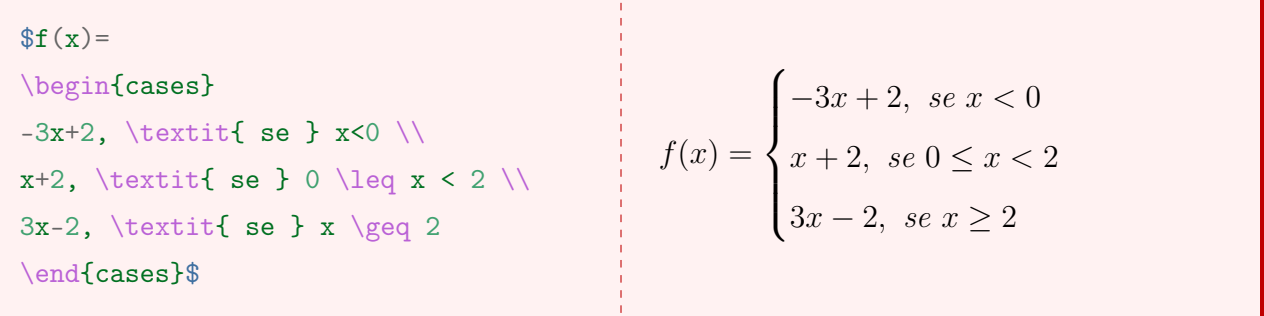

# 7.5 Ambiente eqnarray

Para equações grandes ou equações multilinhas, utiliza-se o ambiente eqnarray. Nele, as expressões são enumeradas. Neste ambiente, é possível pular linhas e escrever várias expressões alinhadas verticalmente. Ele também funciona como uma espécie de tabela, onde cada linha compreende uma equação, integrando uma tabela com 3 colunas (com organização rcl). O ambiente eqnarray\* não enumera as equações.

Exemplo 76. Utilização do ambiente eqnarray.

```
\begin{eqnarray}
27x^2y+9xy^2+3xy & = & 3(9x^2y+3xy^2+xy) \\
 \& = \& 3x(9xy+3y^2+y) \quad \backslash\& = \& 3xy(9x+3y+1)\end{eqnarray}
```

$$
27x^2y + 9xy^2 + 3xy = 3(9x^2y + 3xy^2 + xy)
$$
\n(7.1)

$$
= 3x(9xy + 3y^2 + y)
$$
 (7.2)

 $= 3xy(9x+3y+1)$  (7.3)

Caso não seja necessário enumerar todas as expressões, é possível usar o comando nonumber ao lado da linha desejada.

Exemplo 77. Utilização do comando nonumber dentro do ambiente eqnarray.

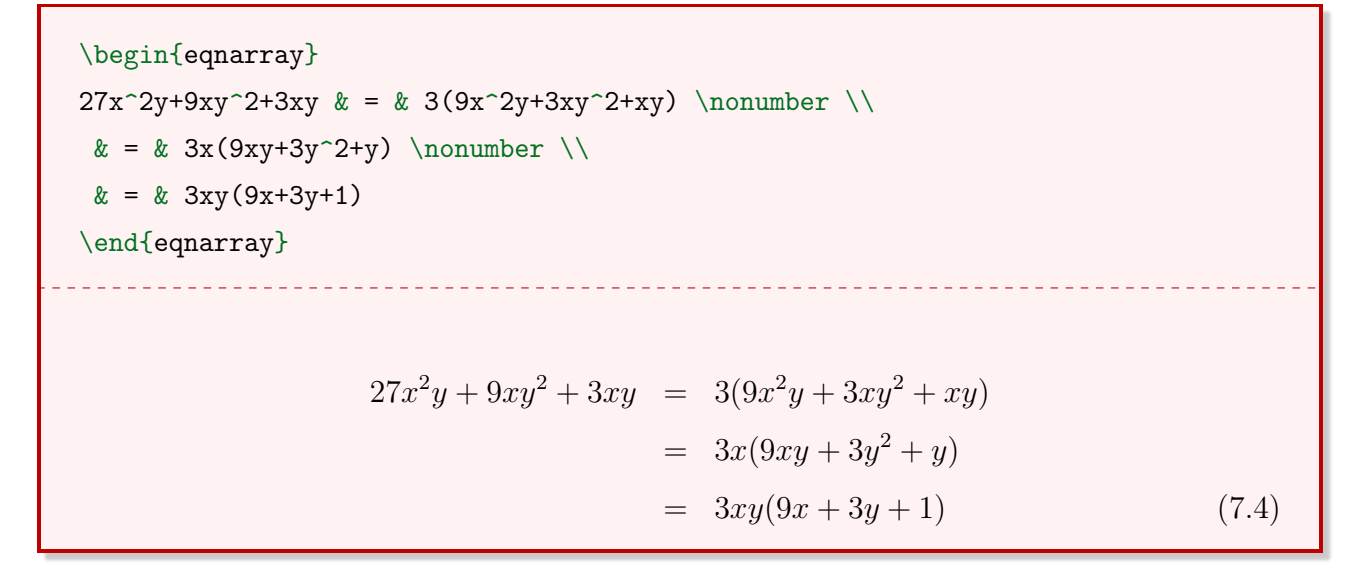

#### 7.5.1 Outros apontamentos

A quebra de linha em expressões longas (quando a margem direita é ultrapassada) deve ser definida de forma manual.

Exemplo 78. Expressão longa com quebra de linha manual.

\begin{eqnarray}  $\sum\limits_{n=0}^{\infty} (0,9)^n & = \& 1+0,9+0,81+0,729+ \nonumber \ \{\n$ & & +0,6561+0,59049+{}\cdots \end{eqnarray}  $\sum^{\infty}$  $n=0$  $(0, 9)^n$  = 1 + 0, 9 + 0, 81 + 0, 729 +  $+0,6561 + 0,59049 + \cdots$  (7.5)

Cada equação recebe uma numeração diferente. Caso seja necessário que a numeração seja igual, é preciso utilizar o pacote subeqnarray.

Exemplo 79. Expressões enumeradas com o pacote subeqnarray.

\begin{subeqnarray} \sin^{2}x & = & 1-\cos^{2}x \\ \sec<sup> $\csc$ </sup>{2}x & = & 1+\tan<sup> $\csc$ </sup>{2}x \end{subeqnarray} <u>. . . . . . . . . . . . . . .</u>  $\sin^2 x = 1 - \cos^2 x$  (7.6a)  $\sec^2 x = 1 + \tan^2 x$  (7.6b)
# Capítulo 8

# Caixas personalizadas com o pacote mdframed

Existem diversas formas de criação de caixas personalizadas no LATEX. Este capítulo tem o objetivo de abordar os tópicos essenciais do mdframed, um pacote que permite ao usuário a criação de caixas personalizadas simples de forma rápida.

\usepackage{mdframed}

#### 8.1 O ambiente mdframed

Assim que o pacote for incluído no preâmbulo, já é possível criar uma caixa utilizando o ambiente mdframed. Por padrão, esta caixa tem largura fixa, uma borda preta sutil e fundo branco.

Exemplo 80. Caixa personalizada simples.

```
\begin{mdframed}
Caixa personalizada.
\end{mdframed}
                                               Caixa personalizada.
```
### 8.2 Personalizando as caixas

O comando mdfsetup permite personalizar as caixas. Para fins de organização do códigofonte, recomenda-se que este comando seja inserido no preâmbulo. No entanto, neste material o comando mdfsetup será apresentado ligeiramente antes da caixa criada por facilidade ao apresentar os exemplos.

\mdfsetup{<modificações>}

Algumas modificações possíveis são alterar a cor e a espessura da borda, alterar a cor do fundo, remover bordas específicas e adicionar sombra.

Exemplo 81. Caixa personalizada em tons de cinza.

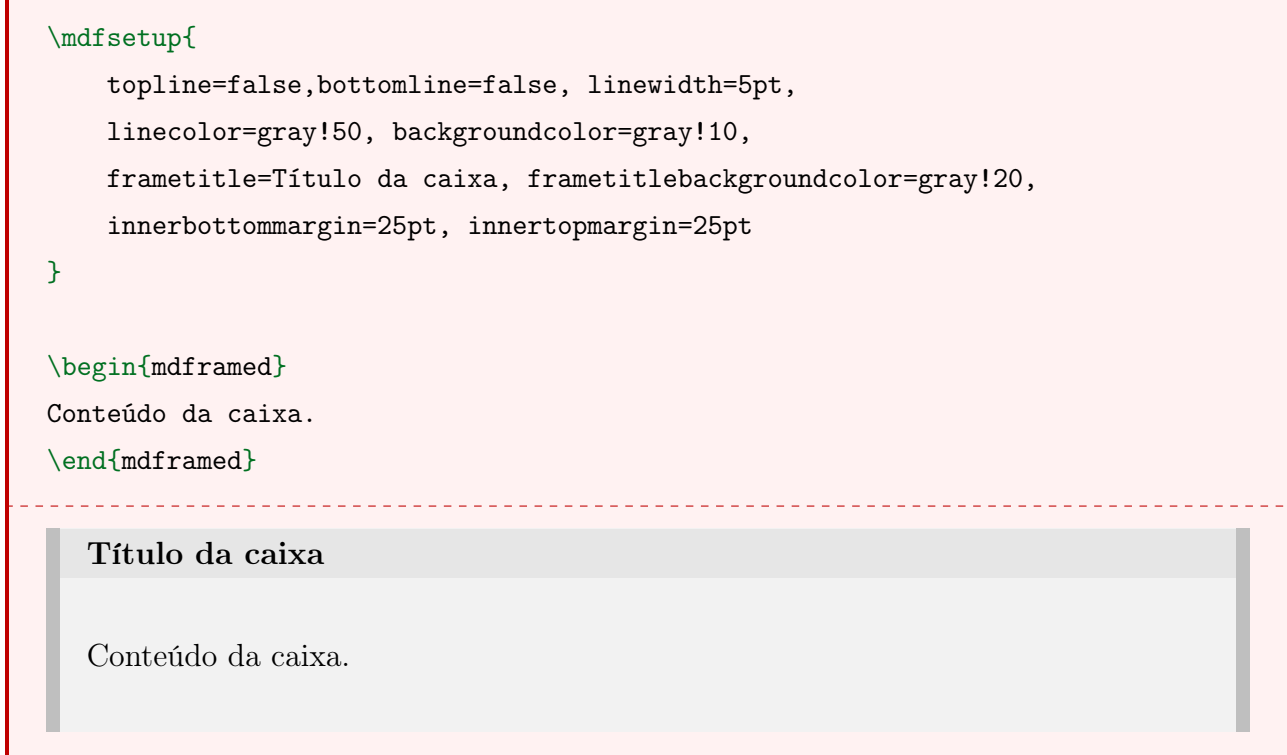

#### 8.2.1 Modificando as margens

As margens de uma caixa podem ser omitidas por meio dos comandos topline, bottomline, rightline e leftline, juntamente com uma especificação false.

| Código-fonte         | Resultado                                    |
|----------------------|----------------------------------------------|
| $topline = false$    | omite a margem superior                      |
| $bottomline = false$ | omite a margem inferior                      |
| $leftline = false$   | omite a margem da esquerda                   |
| $rightline = false$  | omite a margem da direita                    |
|                      | hidealllines = $true$ omite todas as margens |

Tabela 8.1 – Comandos para omitir as margens.

O parâmetro linewidth altera a espessura da borda. Ele acompanha uma especificação de medida, sendo que é comum utilizar pontos (pt).

Para alterar a cor da borda, utiliza-se o parâmetro linecolor, juntamente com a especificação da cor desejada.

```
Exemplo 82. Caixa personalizada.
```

```
\mdfsetup{
   topline=false, leftline=false, linewidth=3pt, linecolor=gray
}
\begin{mdframed}
Conteúdo da caixa.
\end{mdframed}
  Conteúdo da caixa.
```
Exemplo 83. Caixa personalizada.

```
\mdfsetup{
    rightline=false, leftline=false, linewidth=5pt, linecolor=orange!50
}
\begin{mdframed}
Conteúdo da caixa.
\end{mdframed}
 Conteúdo da caixa.
```
#### 8.2.2 Alterando a cor da fonte e de fundo

Para alterar a cor da fonte, utiliza-se o parâmetro fontcolor, juntamente com a cor desejada. Ainda, para alterar a cor de fundo, é necessário utilizar o parâmetro backgroundcolor, cujo funcionamento se dá da mesma forma que o comando fontcolor.

Exemplo 84. Caixa com texto em cor azul.

```
\mdfsetup{
   bottomline=false, topline=false,
    linewidth=2pt, linecolor=blue!50,
    fontcolor=blue!70
}
```

```
\begin{mdframed}
Conteúdo da caixa.
\end{mdframed}
  Conteúdo da caixa.
```
Exemplo 85. Caixa em tons de cinza.

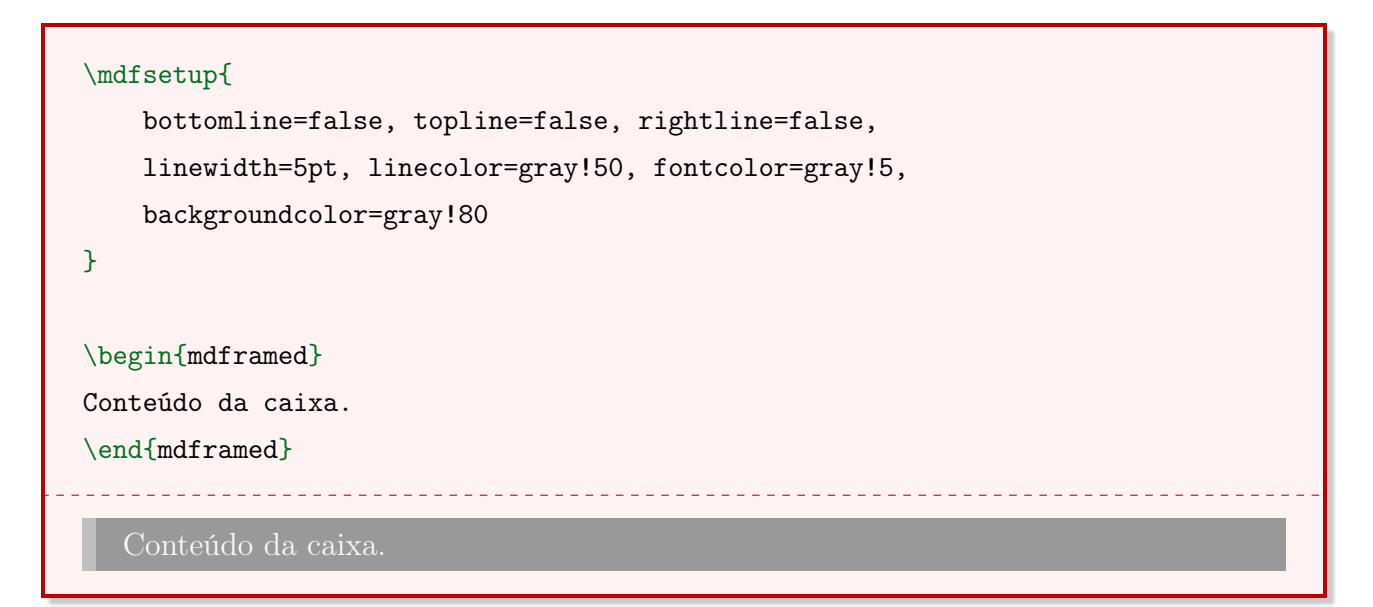

#### 8.2.3 Criando um título e subtítulo

É possível também adicionar um título e/ou um subtítulo nas caixas criadas. Para inserir um título, utiliza-se o parâmetro frametitle. No entanto, a inserção de um subtítulo se dá de forma diferente, por meio de um comando mdfsubtitle inserido diretamente dentro da caixa, no local desejado. Assim, é possível adicionar quantos subtítulos forem necessários, não apenas um.

Exemplo 86. Caixa com título.

```
\mdfsetup{
    rightline=false, leftline=false, linewidth=5pt,
    linecolor=orange!50, frametitle=Título da caixa
}
\begin{mdframed}
Conteúdo da caixa.
\end{mdframed}
```
Título da caixa

Conteúdo da caixa.

Exemplo 87. Caixa com título e subtítulo.

```
\mdfsetup{
    rightline=false, leftline=false, linewidth=5pt,
    linecolor=blue!50, frametitle=Título da caixa
}
\begin{mdframed}
\mdfsubtitle{Subtítulo da caixa}
Conteúdo da caixa.
\mdfsubtitle{Outro subtítulo da caixa}
Mais conteúdo da caixa.
\end{mdframed}
 Título da caixa
 Subtítulo da caixa
 Conteúdo da caixa.
 Outro subtítulo da caixa
 Mais conteúdo da caixa.
```
Existem uma série de parâmetros que permitem a personalização de títulos e subtítulos. É possível modificar a cor de fundo, adicionar espaçamento acima e abaixo e adicionar uma linha com espessura definida pelo usuário, também acima e abaixo. Todas esses parâmetros podem ser aplicados tanto ao título quando ao subtítulo. A Tabela [8.2](#page-77-0) apresenta os parâmetros aplicáveis aos títulos, enquanto a Tabela [8.3](#page-77-1) apresenta os parâmetros aplicáveis aos subtítulos.

<span id="page-77-0"></span>

| Código-fonte              | Resultado                             | Valor               |
|---------------------------|---------------------------------------|---------------------|
| frametitlerule            | adiciona uma linha abaixo do título   | true, false         |
| frametitlerulewidth       | altera a espessura da linha criada    | 777777              |
| frametitlebackgroundcolor | altera a cor de fundo do título       | red! $40$ , orange, |
| frametitleaboveskip       | adiciona espaçamento acima do título  | 12pt, 5mm,          |
| frametitlebelowskip       | adiciona espaçamento abaixo do título | 12pt, 5mm,          |

Tabela 8.2 – Comandos para alterar o visual do título.

Tabela 8.3 – Comandos para alterar o visual do subtítulo.

<span id="page-77-1"></span>

| Código-fonte            | Resultado                            | Valor                        |
|-------------------------|--------------------------------------|------------------------------|
| subtitleaboveline       | adiciona uma linha acima             | true, false                  |
| subtitlebelowline       | adiciona uma linha abaixo            | true, false                  |
| subtitlebackgroundcolor | altera a cor de fundo                | red! $40$ , orange, $\ldots$ |
| subtitleabovelinewidth  | altera a espessura da linha superior | 12pt, $5mm$ ,                |
| subtitlebelowlinewidth  | altera a espessura da linha inferior | 12pt, $5mm$ ,                |
| subtitleabovelinecolor  | altera a cor da linha superior       | red! $40$ , orange, $\ldots$ |
| subtitlebelowlinecolor  | altera a cor da linha inferior       | red! $40$ , orange, $\ldots$ |
| subtitleaboveskip       | adiciona espaçamento acima           | 12pt, 5mm,                   |
| subtitlebelowskip       | adiciona espaçamento abaixo          | 12pt, $5mm$ ,                |

Exemplo 88. Caixa com título personalizado.

```
\mdfsetup{
    linewidth=4pt, linecolor=green!70!black, frametitle=Título da caixa,
    frametitlerule=true, frametitleaboveskip=10pt, frametitlebelowskip=10pt,
    frametitlebackgroundcolor=green!20,frametitlerulewidth=1pt
}
\begin{mdframed}
Conteúdo da caixa.
\end{mdframed}
```
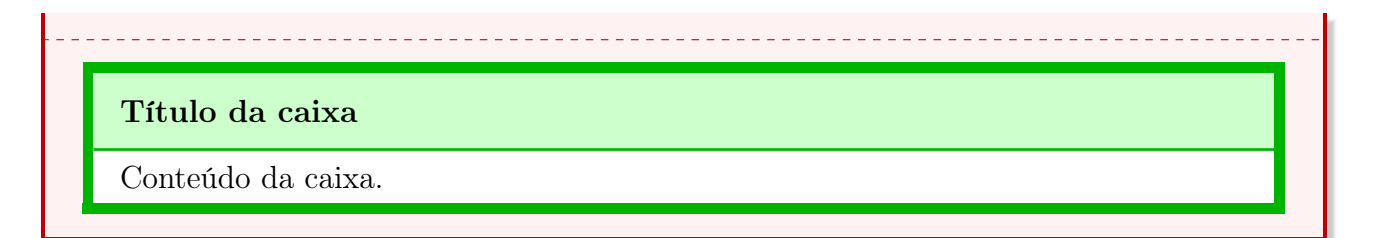

Exemplo 89. Caixa com título e subtítulo personalizados.

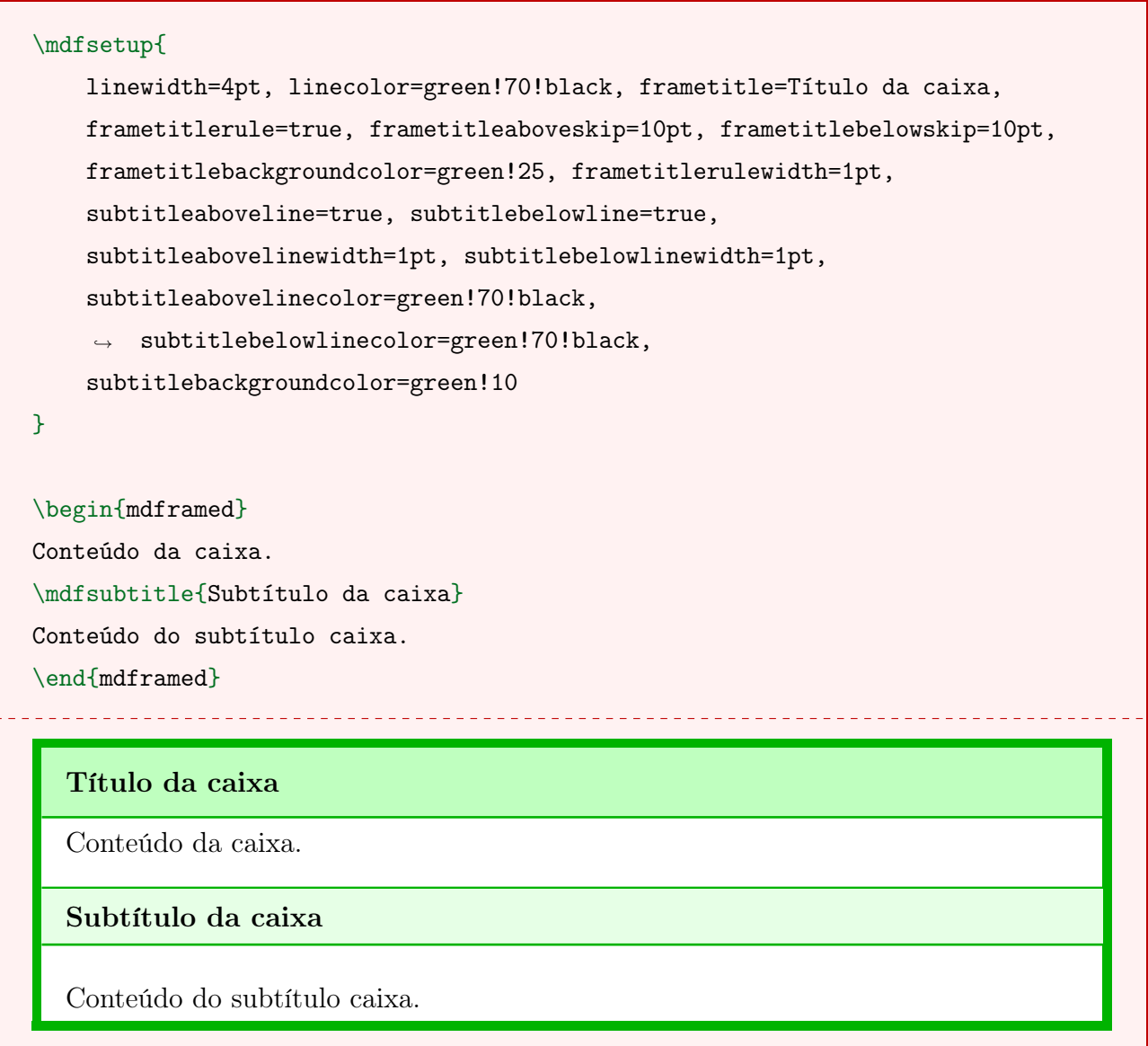

## 8.3 O ambiente newmdenv

Em alguns casos, é necessário criar mais de um tipo de caixa personalizada em um documento. Assim, nesse caso, o ambiente mdframed pode se tornar limitado. O comando newmdenv permite a criação de novos ambientes com todos os parâmetros apresentados neste capítulo.

```
\newmdenv[<parâmetros>]{<nome do ambiente>}
```
O nome do ambiente é o nome de chamada do ambiente criado.

```
\begin{<nome do ambiente>}[<parâmetros>]
<conteúdo da caixa>
\end{<nome do ambiente>}
```
Outra grande vantagem do uso desse comando é poder adicionar parâmetros únicos em cada ambiente criado no corpo do documento. Essa funcionalidade é muito utilizada, por exemplo, na criação de títulos.

Exemplo 90. Utilização básica do ambiente newmdenv.

```
\newmdenv[
    linecolor=orange!50, rightline=false, leftline=false,
    linewidth=6pt, frametitlebackgroundcolor=orange!20
]{exemplos}
\begin{exemplos}[frametitle={Exemplo 1.}]
Encontre o valor de $x$.
\end{exemplos}
 Exemplo 1.
 Encontre o valor de x.
```
## Referências

- [1] PIERINI, A. C. et al. LaTeX: produção e apresentação de textos científicos. Santa Maria, 2015. (Apostila)
- [2] SODRÉ, U. LaTeX com o TeXnicCenter. Londrina, 2011. (Apostila)
- [3] LATEX. Wikibooks contributors. The Free Textbook Project. 2016. Disponível em: [https://en.wikibooks.org/wiki/LaTeX.](https://en.wikibooks.org/wiki/LaTeX) Acesso em: 4 maio 2018.
- [4] DANIEL, M. SCHUBERT, E. The mdframed package. Disponível em: [https://ctan.org/pkg/mdframed.](https://ctan.org/pkg/mdframed) Acesso em: 4 maio 2018.
- [5] ARSENEAU, D. The framed package. Disponível em: [https://ctan.org/pkg/framed.](https://ctan.org/pkg/framed) Acesso em: 4 maio 2018.